#### **GRASS Miscellaneous Commands**

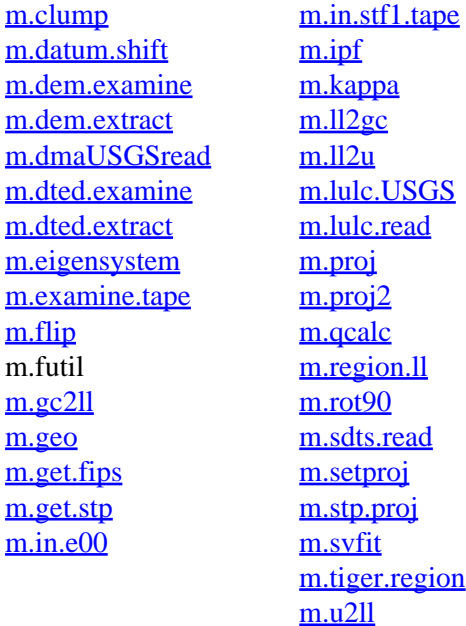

#### **Other Commands**

help home, database, display, drivers, general, grid3d, imagery, import, misc, models, paint, photo, postscript, raster, scripts, sites, vector

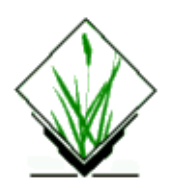

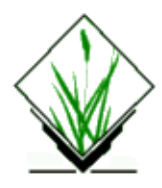

*mapcalculator.sh* − TCLTK−Frontend for r.mapcalc

## **SYNOPSIS**

**mapcalculator.sh [help=[***help,man***]] [expert=***expert***] A\_MAP=[***map* **] B\_MAP=[***map***]...**

#### **DESCRIPTION**

**mapcalculator.sh** is a bash−script usally called via **mapcalculator** in TCLTKGRASS. It creates a r.mapcalc call from the parameters you choose in mapcalculator. If you want to use mapcalc on the commandline you should use the original r.mapcalc command.

In **TCLTKGRASS** you can choose up to six maps [*entries A − F*] to be included in the calculation. Then you have to enter a formula and a name for the resulting raster map. You won't receive a warning, if you choose the name of an allready existing raster map, but you can protect your files from overwriting by activating the appropriate checkbox.

You can create a calculation formula in the field formula like this:

```
A+C or (more complex:) exp(A+C)+(B−2)*7.
```
A, B, C, etc. are your choosen raster maps. You must not insert the output file:

**Right:** *A+B* **Wrong:**  $newfile = A + B$ 

Use no blanks! Blanks are inserted by the script to devide the map names from the rest of the formula.

The script won't check the syntax or logic of the formula and you will only receive the error messages from r.mapcalc, if anything went wrong. For details on creating a formula see the *r.mapcalc* manual page (man r.mapcalc).

### **BUGS**

It is not possible to choose maps from different mapsets with the *raster* button. But you can choose maps from different mapsets by entering the name *map@mapset* in any of the map fields *[A−E].*

You may have difficulties to calculate formulas containing *neighborhood* modifier. The only way to use *neighborhood* modifier is entring them directly into the formula field:

 $A+B^*$ map\_with\_modifier\[x,y\]

where map\_with\_modifier is the name of your map. The name of your map should not contain any uppercase *A − F*, because they will be interpreted as raster map entries. Don't forget to mask the brackets with

backslashes, or you will receive errormessages form **TCLTKGRASS.**

## **SEE ALSO**

r.mapcalc

### **AUTHOR**

#### **R. Brunzema**

*Last changed: \$Date: 2002/03/01 00:08:31 \$*

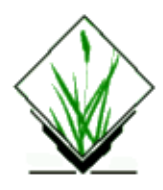

*m.bsplit* − Splits a large (greater than 1,048,000 megabyte) file into smaller portions. *(SCS GRASS File Management Program)*

## **SYNOPSIS**

**m.bsplit m.bsplit help m.bsplit input=***name [***size=***value*] [**prefix=***name*]

## **DESCRIPTION**

*m.bsplit* works much like the UNIX command *csplit*; however, it was developed to be used on binary, not ASCII, files. The first parameter, *size*, has a default value of 500000. The user may assign larger or smaller values, as long as 1000000 is not exceeded.

The second parameter, *prefix*, is comparable to the UNIX *csplit* command use of "x" as a prefix to output files. *m.bsplit* uses the default of "bx" as a prefix on output.

### **COMMAND LINE OPTIONS**

#### **Parameters:**

*input=name*

The name of the binary *input* file to be split.

*size=value*

The value, in megabytes, of one of the new, split−up files created from the *input* file.

*prefix=name*

File name prefix assigned to the new (split) files.

### **SEE ALSO**

The UNIX *csplit* command.

### **AUTHOR**

R.L.Glenn, USDA, SCS, NHQ−CGIS

<span id="page-4-0"></span>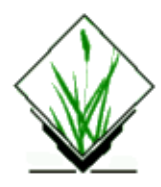

*m.clump* − Aggregates point data into clusters of like data using a Voronoi tesselation.

# **SYNOPSIS**

**m.clump m.clump help m.clump [−rq] input***=name* **output***=name* [**fs***=char*] [**attributes***=field#[,field#,...]*] [**barriers***=vector file[,vectorfile,...]*]

# **DESCRIPTION**

*m.clump* clusters points together based on points' proximity, point attributes, and the presence of physical constraints (vector barriers) dividing such clusters. It first triangulates the points using a Voronoi tesselation to determine the proximity of points to one another. Connections among points are maintained where adjacent points have same attribute values; connections are broken where adjacent points have different values for a given attribute (field). Connections between adjacent points will also be broken where points fall on different sides of arcs in user−specified vector maps.

## **OPTIONS**

The user can run the program by specifying input and output file names and any desired options on the command line, using the form:

```
m.clump [−rq] input=name output=name [fs=char] [attributes=field#[,field#,...]]
[barriers=vectorfile[,vectorfile,...]]
where parameters and flags have the meanings given below.
```
#### **Flags:**

*−r*

Only process points in the input file that fall within the user's current geographic region.

*−q*

Run quietly (without sending comments on program progress to stdout).

#### **Parameters:**

#### *inputname*

Name of an existing file containing, minimally, the easting and northing of the points to be formed into clusters, and having the format given in section "INPUT FILE FORMAT".

#### *outputname*

Name to be assigned the file to contain program output. Output will have the format specified in section "OUTPUT FILE FORMAT".

#### *fscharacter*

A single character, specifying the field separator used in the input file (also used in the output file). The default delimiter used, if unspecified, is any white space.

#### *attributesfield#[,field#,...]*

One or more attributes to be compared in the input file, to determine which data points are to be grouped. This is a list of field numbers (columns) in the input file which are to be used when forming clumps. Different points which do not have the same attributes in all fields specified will be placed in distinct clumps. Fields are numbered starting with 1. (For example, the x,y coordinates are in fields 1 and 2 respectively.)

#### *barriersvectorfile[,vectorfile,...]*

One or more vector files to constrain points from joining the same clump. Points which appear on different sides of any line or area edges in a user−specified vectorfile will be placed in distinct clumps in the output file.

#### **INPUT FILE FORMAT**

Each line of the input file minimally should have the format:

#### *x,y[,text,text,...]*

The input file is required only to contain the easting  $(x)$  and northing  $(y)$  values for each point, unless the user has specified use of the attributes parameter. The field delimiter (indicated here by a comma) between x and y and between y and text can be any single character as specified by the 'fs' parameter. The default delimiter is white space if 'fs' is not specified. Additional data fields (columns) may also be present in the input file, and will be preserved in the output.

Leading spaces in the input are automatically removed. Blanks lines and lines starting with # are treated as comment and ignored.

#### **OUTPUT FILE FORMAT**

The output file has the general format:

```
x, y[, text, text, ...]
x, y[, text, text, ...]
 x,y[,text,text,...]
x,y[, text, text, ...]
 x,y[,text,text,...]
x,y[, text, text, ...]
 x,y[,text,text,...]
 x,y[,text,text,...]
 x,y[,text,text,...]
 x,y[,text,text,...]
 x,y[,text,text,...]
x, y[, text, text, ...]
x,y[, text, text, ...]
x, y[, text, text, ...]
 x,y[,text,text,...]
```
The comma here represents the field delimiter and will be the same character as the delimiter specified to be used in the input file.

The output format is structured. Lines with the 'x' at the left margin are the original input points. Lines with the 'x' indented one space are the points that are 'neighbors' of the non−indented point. Empty lines indicate the end of a clump.

Clumps are groups of points either or both: (1) having the same attribute(s) values in the data field(s) specified by the user with the attributes parameter, and/or (2) falling within polygons formed by the vector barriers specified by the user with the barriers parameter.

#### **EXAMPLES**

In the following example the comma−delimited input file treepecker is of the form:

```
 # x,y,treeid,treespp,woodpeckersuit,woodpeckeruse
 432222.22,4651095.23,8074,loblolly pine,high,0
 432618.65,4651156.30,8075,loblolly pine,medium,0
 432702.67,4651169.82,8076,sugar maple,low,0
 432702.63,4651165.72,8077,loblolly pine,high,1
 432702.57,4651159.61,8078,loblolly pine,high,1
 432702.79,4651173.82,8079,loblolly pine,high,1
 432177.53,4651072.01,8080,peach,low,0
 432181.50,4650466.25,8081,loblolly pine,high,0
 432169.82,4650466.03,8082,loblolly pine,low,0
 432235.76,4650467.18,8083,loblolly pine,high,1
 432274.53,4650467.81,8084,loblolly pine,medium,1
 432216.47,4650225.19,8085,loblolly pine,medium,0
 432381.46,4651077.28,8086,loblolly pine,low,1
 432640.08,4651005.86,8087,loblolly pine,low,0
 432972.11,4651095.98,8088,loblolly pine,high,1
```
where:

field  $1 = x$  (easting) field  $2 = y$  (northing) field 3 = tree identification number field 4 = tree species field 5 = suitability for use as red−cockaded woodpecker habitat field 6 = current red−cockaded woodpecker nesting site

Assume constraints imposed on clustering include a vector map of roadways and a vector map of waterways. The following command will produce an output file in which all trees having both the same suitability for use as wookpecker habitat and the same nesting use status, bounded by roads and waterways, will appear as clusters of points in the output.

*m.clump input=treepecker output=treepecker.clumps fs=, attributes=5,6 barriers=roads,waters* In this case, program output might look like:

> 432222.22,4651095.23,8074,loblolly pine,high,0 432618.65,4651156.30,8075,loblolly pine,medium,0 432702.67,4651169.82,8076,sugar maple,low,0

 432702.63,4651165.72,8077,loblolly pine,high,1 432972.11,4651095.98,8088,loblolly pine,high,1 432702.57,4651159.61,8078,loblolly pine,high,1 432972.11,4651095.98,8088,loblolly pine,high,1 432702.79,4651173.82,8079,loblolly pine,high,1 432702.63,4651165.72,8077,loblolly pine,high,1 432702.57,4651159.61,8078,loblolly pine,high,1 432702.79,4651173.82,8079,loblolly pine,high,1 432972.11,4651095.98,8088,loblolly pine,high,1 432702.57,4651159.61,8078,loblolly pine,high,1 432972.11,4651095.98,8088,loblolly pine,high,1 432702.63,4651165.72,8077,loblolly pine,high,1 432177.53,4651072.01,8080,peach,low,0 432169.82,4650466.03,8082,loblolly pine,low,0 432169.82,4650466.03,8082,loblolly pine,low,0 432177.53,4651072.01,8080,peach,low,0 432181.50,4650466.25,8081,loblolly pine,high,0 432235.76,4650467.18,8083,loblolly pine,high,1 432274.53,4650467.81,8084,loblolly pine,medium,1 432216.47,4650225.19,8085,loblolly pine,medium,0

432381.46,4651077.28,8086,loblolly pine,low,1

432640.08,4651005.86,8087,loblolly pine,low,0

#### **UTILITIES**

The user can display program output using GRASS display functions like *d.mapgraph* and *d.points*. The following Bourne shell script allows the user to graph the clustering of points output by *m.clump*.

```
 : ${GISRC?}
                                     file=
                                     label=0
                                     for arg
do de la contrado do de la contrado do la contrado do la contrado do la contrado do la contrado do la contrado
                                             case "$arg" in
                                                       fs=*) F=−F"`echo $arg|sed s/fs=//`";;
                                                  label=*) eval $arg ;;
                                                  file=*) eval $arg;;
\rightarrow )
                                                     echo "Usage: $0 [fs=c] file=filename [label=#]" >& 2
                                                     exit 1
\mathcal{L} ; \mathcal{L} ; \mathcal{L} ; \mathcal{L} ; \mathcal{L} ; \mathcal{L} ; \mathcal{L} ; \mathcal{L} ; \mathcal{L} ; \mathcal{L} ; \mathcal{L} ; \mathcal{L} ; \mathcal{L} ; \mathcal{L} ; \mathcal{L} ; \mathcal{L} ; \mathcal{L} ; \mathcal{L} ; \mathcal{L} ; \mathcal{L} ;  esac
                                     done
                                     if [ "$file" = "" ]
                                     then
                                             echo "Usage: $0 [fs=c] file=filename [label=#]" >& 2
                                             exit 1
film and the film of the film of the film of the film of the film of the film of the film of the film of the f
                                     awk "$F" "BEGIN {label=$label}"'
                                    NF == 0 {next}
                                     \left/ / {next}
                                               \{if (label!=0) print $1, $2, $label
```
#### GRASS Miscellaneous Commands

```
 else print $1,$2}
 ' $file | d.points size=10
 awk "$F" '
NF == 0 {next}
 /^ /{ print "move",east,north; print "draw",$1,$2; next}
    \{ east = $1; north = $2\} ' $file | d.mapgraph color=red
```
### **NOTES**

If the user specifies neither 'attributes' nor 'barriers' parameters, the resultant output file will have only one clump (because there will be no basis for breaking any proximity connections among points).

Input lines that *m.clump* doesn't understand are ignored. This means that if a line in the input file is not a comment but doesn't have (or doesn't appear to have) an x,y coordinate−pair as its first two fields, the line will be ignored. The most common cause of ignored lines will be user error (e.g., the user's failure to specify the input file field separator). If unrecognized lines in the input file exist, *m.clump* will print one message (to stderr) noting that some unrecognized lines were found.

#### **BUGS**

Input lines which are longer that 4095 characters will be silently truncated. Fields which are longer than 1023 characters will probably cause *m.clump* to core dump (at best) or to produce invalid results (not so great).

## **SEE ALSO**

UNIX Manual entries for awk and sed.

*d.mapgraph, d.points, g.region, s.geom, v.geom, parser*

Example Bourne−shell scripts which process the output from *m.clump* can be found with the source code for *m.clump*:

*mapgraph.sh:*

Tool to graph the connections among data points found by *m.clump*.

*points.sh:*

Tool to display the centroids of clumps created by *m.clump*.

*area.sh:*

Tool to sum the area of points associated with each clump created by *m.clump*, using data stored in a user−specified field of the input data file.

### **AUTHOR**

Michael Shapiro, U.S. Army Construction Engineering Research Laboratories

<span id="page-9-0"></span>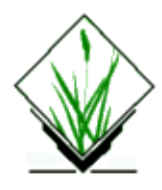

*m.datum.shift* − Datum shift program. *(GRASS Data Import/Processing Program)*

## **SYNOPSIS**

**m.datum.shift lat=***dd.mm.ss*{*n*|*s*} **lon=***dd.mm.ss*{*e*|*w*} **h=***heigth above ellipsoid* **id=***input\_datum* **od=***output\_datum* **is=***input\_spheroid* **os=***output\_spheroid* **dx=***xshift* **dy=***yshift* **dz=***zshift*

**−b** *use block shift method* **−m** *use Molodensky formula* **−w** *use Bursa Wolf 7 parameter transformation (not yet implemented)*

## **DESCRIPTION**

*m.datum.shift* returns geographic coordinates based on a different datum (and spheroid/ellipsoid) than the one used to obtain the original coordinates.

The input and output spheroids, *is* and *os*, are the spheroids for two different datums. The input spheroid is the one on which the original coordinates are based. The output spheroid is that on which the resultant coordinates will be based. The "shifting" occurs between the two datums. The shift values, *dx*, *dy*, and *dz*, are constants. They indicate the mean differences between points in the second datum versus the first as measured in meters.

If both input and output datum *id* and *od* are listed in the system datum table, it is sufficient to provide input and output datum for the datum shift. The shift values, *dx*, *dy* and *dz* are read from the datum table.

The list of datums and spheroids available is somewhat dynamic. It may not contain exactly the ones listed below. To determine the current list of possible spheroids, type in the command:

**m.datum.shift lat=***0n* **lon=***0w* **dx=***0* **dy=***0* **dz=***0* **is=***help* **os=***help*

A list of available spheroids will be printed on the screen. To determine the current list of possible datums, type in the command:

#### **m.datum.shift lat=***0n* **lon=***0w* **id=***help* **od=***help*

If the datum or spheroid desired is not on the list, the values should be added to the system datum.table or ellipse.table.

The height above the ellipsoid is usually not known in GRASS. You should approximate this by zero (default for *h*). Obviously the resulting height is not a reasonable value.

#### **EXAMPLE**

```
m.datum.shift lat=0n lon=175w is=clark66 os=wgs72 dx=−22 dy=157 dz=176
```

```
Results: 3
```

```
 lat=0.00.05.72999N 
 lon=174.59.55.004133W
(h = 107 [m])
```
#### **NOTES**

Essentially, the program follows these steps for the block shift method. The original point, as defined by a latitude and a longitude, is converted to geocentric coordinates. The shift values are added to the geocentric coordinates. The summed values are then converted to latitude and longitude based on the output spheroid.

The Molodensky method uses a one−step calculation without converting to and from geocentric coordinates. The Molodensky formula may be inaccurate for latitudes near the poles. The coordinate conversion library will take this into account and use the block shift formula for those latitudes.

Some hints on accuracy:

Generally the accuracy depends on the transformation method used and the accuracy and spatially applicability of the parameters supplied to the transformation function. You always must check if the formula is applicable to your problem and supplies the needed accuracy!

```
block shift with cartesian coordinates \sim 10 m
molodensky transformation ~ 5 m
bursa−wolf transformation ~ 1 m
3d similarity transformation \sim 1 m (needs national similarity parameters)
multiple regression equation (MRE) transformation, 
other methods up to 10 cm (generally not needed for GRASS)
```
The transformation parameters in datum.table are meant to transform from local datum to wgs84 with the Block shift method or Molodensky function. (reverse the sign for the reverse transformation from wgs84 to the local datum). All transformations need input and output ellipsoid for the calculation of Rm and Rn. You can not use the parameters for the Block shift and Molodensky formula with any other datum shift formula. The Bursa−Wolf datum transformation needs 7 parameters (3 xyz−shift, 3 xyz−rotational, 1 scale factor), which can not be used with any other formula. Specifically do not use the 3 xyz−shift parameters for the Bursa− Wolf transformation with the Block shift or Molodensky formula, as the parameters are not independent from another.

For a brief discussion of spheroids and datums see *[m.ll2u](#page-51-0)*. For a brief discussion of geocentric coordinates see *[m.ll2gc](#page-49-0)*.

This remains under testing and is still an experimental program.

# **SEE ALSO**

*[m.gc2ll](#page-30-0) [m.ll2gc](#page-49-0) [m.ll2u](#page-51-0) [m.u2ll](#page-83-0) s.in.garmin.sh v.in.garmin.sh*

# **AUTHOR**

Michael Shapiro, U.S.Army Construction Engineering Research Laboratory Andreas Lange,[andreas.lange@rhein−main.de](mailto:andreas.lange@rhein-main.de)

*Last changed: \$Date: 2002/05/23 10:23:30 \$*

<span id="page-12-0"></span>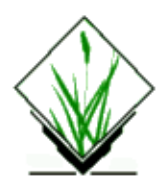

*m.dem.examine* − Provides a terse description of USGS Digital Elevation Model (DEM) data files stored on 1/2−inch magnetic tape. *(GRASS Data Import/Processing Program)*

## **SYNOPSIS**

**m.dem.examine input=***name* **blocksize=***value*

### **DESCRIPTION**

*m.dem.examine* reads Digital Elevation Model (DEM) terrain elevation data produced and supplied by the USGS from the input file specified by *name*, in the block size specified by *value*. If no input file is named on the command line, the program assumes that **/dev/rmt0** is the input file. The information provided to the user comes from each file included on tape. Included are the maximum and minimum elevation values and the approximate UTM boundaries of each file. The program assumes unlabeled tapes in ASCII format with no header or trailer files.

## **SEE ALSO**

*g.region [m.dem.extract](#page-13-0) [m.examine.tape](#page-26-0) r.rescale r.support*

# **AUTHOR**

Andrew Heekin, U.S. Army Construction Engineering Research Laboratory

<span id="page-13-0"></span>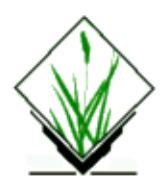

*m.dem.extract* − Extracts USGS Digital Elevation Model (DEM) data from 1/2–inch magnetic tape. *(GRASS Data Import/Processing Program)*

## **SYNOPSIS**

**m.dem.extract m.dem.extract help m.dem.extract input=***name* **output=***name* **blocksize=***value* **start=***value* **end=***value*

## **DESCRIPTION**

*m.dem.extract* extracts USGS Digital Elevation Model (DEM) elevation data that fits into the user's current geographic region from the input file *input*, in blocks of *blocksize* bytes. If no *input* file is specified by the user, input is taken from /dev/rmt0, by default. Results are placed in the named *output* file, and stored beneath the *cell* directory of the user's current mapset. *m.dem.extract* will only extract data that fall within the boundaries of the user's current geographic region. Data falling outside this region will be ignored. *m.dem.extract* will not complain if the input file does not cover the entire geographic region. The user should run *m.dem.extract* without specifying output file (which only examines the input file) prior to extracting the data to determine the size of the geographic region needed. If the block size is unknown, run the command *[m.examine.tape](#page-26-0)* .

The user can run this program either non−interactively or interactively. The program will be run non−interactively if the user specifies program arguments on the command line, using the form:

#### **m.dem.extract input=***name* **[output=***name*] **[blocksize=***value*] **[start=***value*] **[end=***value*]

Alternately, the user can simply type **m.dem.extract** on the command line, without program arguments. In this case, the user will be prompted for needed parameter values using the standard GRASS interface described in the manual entry for *parser* .

#### **Parameters:**

#### *input=name*

The full path name of tape device or file from which DEM data are to be extracted. Default: /dev/rmt0

*output=name*

The name to be assigned to the output file containing raster DEM data extracted from 1/2−inch tape. *blocksize=value*

The physical block size (record length) of each each record, in bytes. *[m.examine.tape](#page-26-0)* can be used to determine block size.

*start=value*

First DEM quad to look at (default 1).

*end=value*

Last DEM quad to look at (default 9999999).

# **NOTES**

The user should check the boundaries and resolution of the current region setting (see *g.region* ) **BEFORE** extracting data, since *m.dem.extract* will only extract the data that falls within these boundaries and only use the set resolution during extraction.

**Warning**: This program assumes that the tape has **ONLY** DEM data. If the tape contains other files (DLG, for example) the program will not skip over them. In this case, forward the tape to the first DEM file. Use the appropriate UNIX commands (**mt** to forward the tapes past the non−DEM files, and **dd** to extract and copy the correct files) on the tape on another machine first to extract the non−DEM data from the tape.

**USGS Tapes**: This version of *m.dem.extract* is sensitive to formatting errors. If the format on a tape is wrong, the program exits with the error message: "The file with incorrect data format encountered ..." Nevertheless, the program continues. In this case, run the program without specifying input files. If the program exits again with the same error message, there is an inconsistency in the data format.

The format error: Each USGS Dem file consists of A and B, and sometimes C, records−− type A record header type B record collection of profiles with various numbers of elevations type C record accuracy

This new version of *m.dem.extract* cannot skip over any records to the end of a DEM file. It first determines how many records there are in a file, reads those records, and then proceeds to the header (record A) of the next file. Thus it is very important for the program to know whether or not there is a C record to be read at the end of each file. This information is given in the file's header record (type A) which has a field set to 1 when a C−record exits, and to 0 when a C−record does not exist.

In some DEM files, the accuracy field is set to 0, even though a C−record does exist. Because of this error, when the program tries to read the data, it will not try to read the C−record, but instead attempts to go on to the next file and read its header−−a type A record. This results in the format error because type A records and type C records have different formats, and the program is trying to read a type A record when the tape is presenting a type C record.

When this format error in a file is encountered, forward the tape to the next file.

# **SEE ALSO**

*g.region [m.examine.tape](#page-26-0) r.rescale r.support parser*

## **AUTHOR**

Andrew Heekin, U.S. Army Construction Engineering Research Laboratory

Improvements to program code were made for GRASS 4.0 by David Satnik, Central Washington University

Major enhancements for GRASS 4.1 to allow the input to be a file or tape were made by Olga Waupotitsch, U.S.Army Construction Engineering Research Laboratory

<span id="page-16-0"></span>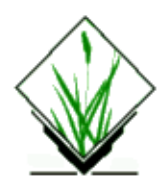

*m.dmaUSGSread* − Extracts digital terrain elevation data (DTED) produced by the Defense Mapping Agency (DMA) but supplied by the USGS (in a different tape format) on 1/2−inch magnetic tape. *(GRASS Data Import/Processing Program)*

## **SYNOPSIS**

**dd** [**if=***tapedev*] **ibs=***input−block−size* | **m.dmaUSGSread top=***value* **bottom=***value* **left=***value* **right=***value* **output=***name* **logfile=***name*

## **DESCRIPTION**

*m.dmaUSGSread* extracts digital terrain elevation data (DTED) that was produced by the Defense Mapping Agency (DMA) but bought from the USGS; these two agencies distribute the same data in a slightly different tape formats. This program requires the use of the UNIX command *dd* to read the 1/2−inch magnetic tape. *m.dmaUSGSread* should be used prior to using the GRASS programs *[m.rot90](#page-71-0)* and *r.in.ll*.

Parameters for the UNIX *dd* command are listed below.

#### *if=tapedev*

The path name of the tape drive from which input will be taken (usually **/dev/rmt0**).

#### *ibs=input−block−size*

The physical blocking value of the data on tape, usually written on the tape spool. If this value is unknown, run *[m.examine.tape](#page-26-0)* prior to running *m.dmaUSGSread*.

Parameters for *m.dmaUSGSread* are listed below.

#### *top=value*

Beginning row number of data. Options: 1−1201 *bottom=value*

Ending row number of data. Options: 1−1201

#### *left=value*

Beginning column number of data.

Options: 1−1201

*right=value*

Ending column number of data. Options: 1−1201

*output=name*

Name of the output file to hold the extracted DEM data.

*logfile=name*

Name of a file to hold related information about the extracted data.

#### **EXAMPLE:**

For example, the command:

**dd if=/dev/rmt0 ibs=10240 | \ m.dmaUSGSread top=***1* **bottom=***400* **left=***1* **right=***500* \ **output=***dem* **logfile=***log*

will extract data from **/dev/rmt0** and put the first 400 rows and first 500 columns into the file *dem* located in the user's current directory.

### **SEE ALSO**

*Options for Acquiring Elevation Data*, by Stuart Bradshaw, (ADP Report N−87/22, USACERL, 1988).

*DTED and DEM Elevation Data Extraction*, by Stuart Bradshaw, Mary Martin, and Chester Kos (ADP Report N−87/22, USACERL, 1988).

and the UNIX manual entry for *dd*

*g.region [m.dted.examine](#page-18-0) [m.dted.extract](#page-20-0) [m.examine.tape](#page-26-0) [m.region.ll](#page-69-0) [m.rot90](#page-71-0) r.describe r.in.ll r.rescale r.slope.aspect*

### **AUTHORS**

James Farley, Arkansas Archeological Survey, University of Arkansas Michael Shapiro, U.S.Army Construction Engineering Research Laboratory

<span id="page-18-0"></span>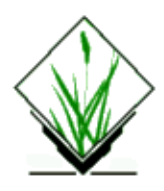

*m.dted.examine* − Provides a terse description of level 1 and 2 digital terrain elevation data (DTED) files produced and distributed by the Defense Mapping Agency (DMA) on 1/2−inch magnetic tapes. *(GRASS Data Import/Processing Program)*

## **SYNOPSIS**

**m.dted.examine** [*tapedev*]

## **DESCRIPTION**

*m.dted.examine* scans digital terrain elevation data (DTED − Levels 1 and 2) that was produced and supplied by the Defense Mapping Agency (DMA) on 1/2−inch magnetic tape from the tape device specified by *tapedev*, and prints to the screen a terse description of each file.

If the user specifies no *tapedev* on the command line the program assumes that input is coming from **/dev/rmt0**. The information provided by *m.dted.examine* includes the UTM borders, cell resolution, and number of elevation profiles in each file.

### **BUGS**

The header file for DTED Level 1 and 2 data was changed in 1987. *m.dted.examine* and *[m.dted.extract](#page-20-0)* operate only on DTED data containing pre−1987 headers. DTED data containing the pre−1987 headers may be purchased from the Defense Mapping Agency (DMA) upon request.

# **SEE ALSO**

*Pursuance of Elevation Data*, by Stuart Bradshaw, USACERL *DTED and DEM Elevation Data Extraction*, by Stuart Bradshaw, Mary Martin, and Chester Kos, USACERL

*g.region [m.dmaUSGSread](#page-16-0) [m.dted.extract](#page-20-0) [m.examine.tape](#page-26-0) [m.region.ll](#page-69-0) [m.rot90](#page-71-0) r.describe r.in.ll r.rescale r.slope.aspect*

## **AUTHORS**

Michael Shapiro, U.S.Army Construction Engineering Research Laboratory Andrew Heekin, U.S.Army Construction Engineering Research Laboratory

<span id="page-20-0"></span>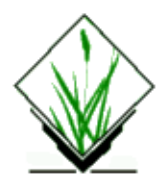

*m.dted.extract* − Extracts digital terrain elevation data (DTED − levels 1 and 2) produced and supplied by the Defense Mapping Agency (DMA) on 1/2−inch magnetic tapes. *(GRASS Data Import/Processing Program)*

## **SYNOPSIS**

**m.dted.extract if=***name* **of=***name* **hf=***name* **n=**"*string*" **s=**"*string*" **e=**"*string*" **w=**"*string*"

### **DESCRIPTION**

*m.dted.extract* extracts DTED (Levels 1 and 2) digital terrain elevation data produced by the Defense Mapping Agency (DMA) from 1/2−inch magnetic tapes obtained from DMA.

### **OPTIONS**

Data is read from the input file (**if**). If the user does not specify any input file name on the command line, the program assumes that input is coming from **/dev/rmt0**. The extracted data is placed in the output file (**of**). This program should be used in conjunction with the programs *[m.rot90](#page-71-0)* and *r.in.ll* to convert DTED data to GRASS raster format.

#### **Parameters:**

*input=name* The pathname of the tape device where the raw DTED data exists (default is **/dev/rmt0**) *output=name* The full pathname of the output file into which the extracted tape data is to be copied *header=name* The full pathname of a file to contain descriptive information about the extracted data; should be placed in the same directory as the output file *north="string"* North latitude value defining the boundaries of the extraction geographic region (format: *dd.mm.ss[n|s]*) *south="string"* South latitude value defining the extraction geographic region (format: *dd.mm.ss[n|s]*) *east="string"* East longitude value defining the extraction geographic region (format: *dd.mm.ss[e|w]*) *west="string"* West longitude value defining the extraction geographic region (format: *dd.mm.ss[e|w]*)

The **north**, **south**, **east** and **west** parameters define a geographic region that should completely encompass the data set. *dd.mm.ss* are degree, minute, and second values. Only data that falls within this defined geographic region will be extracted from the tape.

#### **EXAMPLE**

The command line:

**m.dted.extract in=***/dev/rmt0* **out=***dted.out* **head=***dted.head* **n=***37.30.00n* **s=***37.15.00n* **e=***103.30.00w* **w=***103.45.00w*

will extract DTED data from **/dev/rmt0**, store it in a file named **dted.out**, and store some supporting information in the file **dted.head**. Only data that falls within the geographic region defined by the coordinates **north**, **south**, **east** and **west** will be extracted.

## **NOTE**

The user should examine the contents of the header file produced by this program; it contains information needed as inputs to the data rotation and raster file import programs *[m.rot90](#page-71-0)* and *r.in.ll*, respectfully.

### **BUGS**

The format of the header file for DTED Level 1 and 2 data was changed in 1987. *m.dted.extract* and *[m.dted.examine](#page-18-0)* only operate on DTED data containing pre−1987 headers. DTED data containing the pre−1987 headers may be purchased from the DMA upon request.

## **DIAGNOSTICS**

Invalid requests are so designated.

#### **SEE ALSO**

*Pursuance of Elevation Data*, by Stuart Bradshaw, USACERL *DTED and DEM Elevation Data Extraction*, by Stuart Bradshaw, Mary Martin, and Chester Kos, USACERL

*g.region [m.dmaUSGSread](#page-16-0) [m.dted.examine](#page-18-0) [m.examine.tape](#page-26-0) [m.region.ll](#page-69-0) [m.rot90](#page-71-0) r.describe r.in.ll r.rescale r.slope.aspect*

## **AUTHOR**

Michael Shapiro, U.S.Army Construction Engineering Research Laboratory

*Last changed: \$Date: 2002/02/28 12:47:25 \$*

<span id="page-23-0"></span>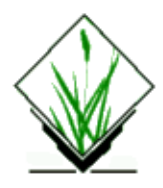

*m.eigensystem* − Computes eigen values and eigen vectors for square matricies. *(GRASS Data Import/Processing Program)*

### **SYNOPSIS**

**m.eigensystem <** *inputfile*

### **DESCRIPTION**

*m.eigensystem* determines the eigen values and eigen vectors for square matricies. The *inputfile* must have the following format: the first line contains an integer K which is the number of rows and columns in the matrix; the remainder of the file is the matrix, i.e., K lines, each containing K real numbers. For example:

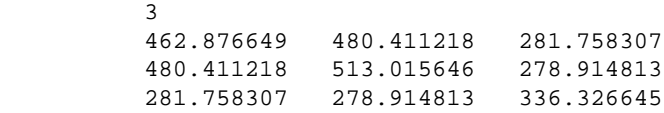

The output will be K groups of lines; each group will have the format:

```
 E real part imaginary part relative importance
 V real part imaginary part
         ... K lines ...
 N real part imaginary part
         ... K lines ...
 W real part imaginary part
         ... K lines ...
```
The *E* line is the eigen value. The *V* lines are the eigen vector associated with E. The *N* lines are the V vector normalized to have a magnitude of 1. The *W* lines are the N vector multiplied by the square root of the magnitude of the eigen value (E).

For the example input matrix, the output would be:

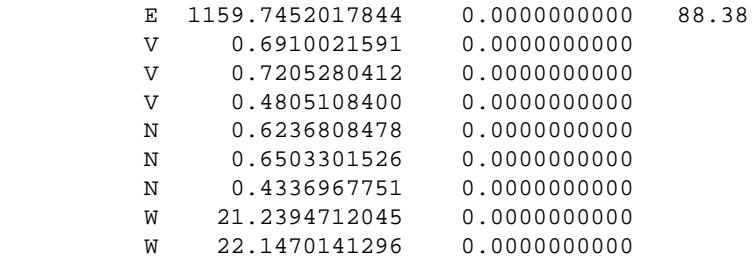

#### GRASS Miscellaneous Commands

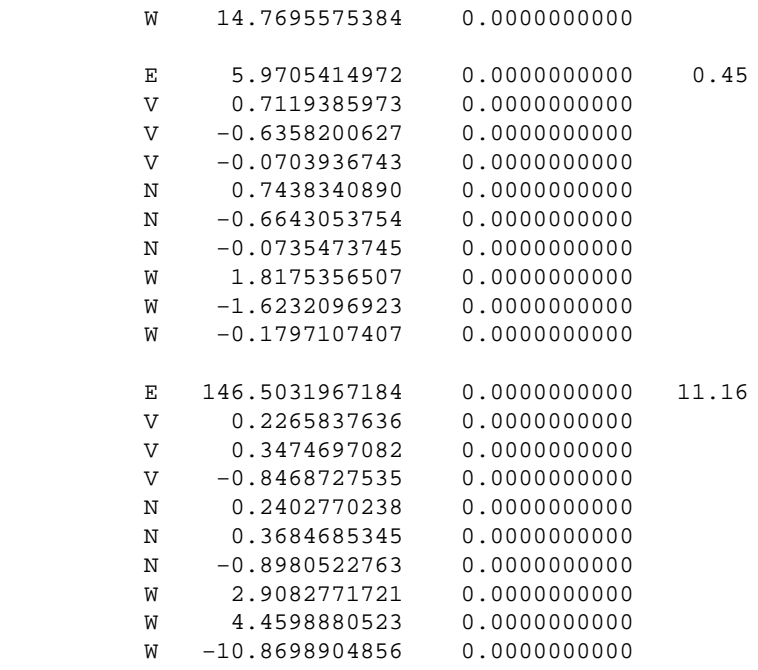

#### **PROGRAM NOTES**

The relative importance of the eigen value (E) is the ratio (percentage) of the eigen value to the sum of the eigen values. Note that the output is not sorted by relative importance.

In general, the solution to the eigen system results in complex numbers (with both real and imaginary parts). However, in the example above, since the input matrix is symmetric (i.e., inverting the rows and columns gives the same matrix) the eigen system has only real values (i.e., the imaginary part is zero). This fact makes it possible to use eigen vectors to perform principle component transformation of data sets. The covariance or correlation matrix of any data set is symmetric and thus has only real eigen values and vectors.

#### **PRINCIPLE COMPONENTS**

To perform principle component transformation on GRASS data layers, one would use *r.covar* to get the covariance (or correlation) matrix for a set of data layers, *m.eigensystem* to extract the related eigen vectors, and *r.mapcalc* to form the desired components. For example, to get the eigen vectors for 3 layers:

```
(echo 3; r.covar map.1,map.2,map.3) | m.eigensystem
```
Note that since m.covar only outputs the matrix, we must manually prepend the matrix size (3) using the echo command.

Then, using the W vector, new maps are created:

```
r.mapcalc 'pc.1 = 21.2395*map.1 + 22.1470*map.2 + 14.7696*map.3'
r.mapcalc 'pc.2 = 2.9083*map.1 + 4.4599*map.2 − 10.8699*map.3'
r.mapcalc 'pc.3 = 1.8175*map.1 − 1.6232*map.2 \− 0.1797*map.3'
```
# **NOTES**

The source code for this program lives under /src.contrib/CERL/misc/m.eigensystem and requires a Fortran compiler.

## **SEE ALSO**

*r.covar r.mapcalc r.rescale*

# **AUTHOR**

This code uses routines from the EISPACK system. The interface was coded by Michael Shapiro, U.S.Army Construction Engineering Research Laboratory

<span id="page-26-0"></span>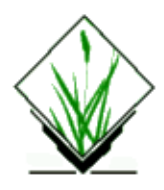

*m.examine.tape* − Provides a description of the files on a 1/2–inch magnetic tape. *(GRASS File Management Tool)*

# **SYNOPSIS**

**m.examine.tape**

## **DESCRIPTION**

*m.examine.tape* is a convenient tool for previewing a tape and obtaining block size values. After the user enters the command

#### **m.examine.tape**

the program will prompt the user for the full path name of the tape device on which the tape is mounted. In most cases, this will be **/dev/rmt0**. However, the user must enter this, as there is no default value for the tape device name. The user is then prompted to enter the buffer size to be used when reading the tape. The buffer size is the amount of memory allocated to read one physical record of the tape. If the user hits RETURN, the program will assume a default buffer size of 32767 bytes.

*m.examine.tape* reads the tape specified by the user and reports back the block size (record length) and the number of blocks for each file contained on the tape. *m.examine.tape* can be used on any 1/2−inch magnetic tape. The user has the option of sending the output into a file or viewing the output on the terminal screen.

### **NOTES**

The buffer size is the amount of memory allocated to read one physical record on the tape. Magnetic tape devices will accept a request to read more bytes than actually exist in any given record on a tape. However, *m.examine.tape* reads only as many bytes as physically exist on the tape and returns the number of bytes actually read. The user is allowed to alter the buffer size in order to request smaller reads for tape devices unable to handle requests this large (32767 bytes), or to request larger reads for tapes with larger record sizes read on drives able to handle larger record sizes.

Note that *m.examine.tape* cannot be used to examine the content of either ordinary files or 1/4−inch tape cartridges.

### **SEE ALSO**

*[m.dem.examine](#page-12-0) [m.dem.extract](#page-13-0)*

11/06/2003 27

*[m.dmaUSGSread](#page-16-0) [m.dted.examine](#page-18-0) [m.dted.extract](#page-20-0) [m.lulc.USGS](#page-58-0) [m.lulc.read](#page-56-0)*

# **AUTHOR**

Michael Shapiro, U.S.Army Construction Engineering Research Laboratory

<span id="page-28-0"></span>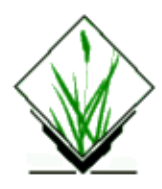

*m.flip* − Flips elevation data extracted from systems that retrieve data by rows from south to north. *(GRASS Data Import/Processing Program)*

## **SYNOPSIS**

**m.flip m.flip help m.flip** [**−q**] **input=***name* **output=***name* **rows=***value* **cols=***value* **bpc=***value*

## **DESCRIPTION**

*m.flip* is similar to *[m.rot90](#page-71-0)* . However, rather than rotating a raster file, *m.flip* flips the contents of the raster generated by tape extraction programs about the east−west axis. Flipping may be necessary to compensate for the orientation of the data read from tape. This program can be used in conjunction with the program *r.in.ll* to convert this rotated data into GRASS raster format.

*m.flip* requires five inputs to be entered by the user. These parameters and the optional flag setting are described below.

#### **Flags:**

*−q*

Run quietly, suppressing output of messages on program progress to standard output.

#### **Parameters:**

*input=name*

The full pathname of an existing file containing the data to be flipped.

*output=name*

The full pathname of the output file in which the rotated data are to be stored.

*rows=value*

The number of rows of data in the *input* file. Values must be positive integers.

*cols=value*

The number of columns of data in the *input* file. Values must be positive integers.

*bpc=value*

The number of bytes per cell (i.e., per data value) in the *input* file. Values must be positive integers.

## **EXAMPLE**

The following command:

**m.flip input=***/tmp/foo.out* **output=***/tmp/flip.out* **rows=***301* **cols=***358* **bpc=***2*

will rotate the file /tmp/foo.out, and place the rotated file in /tmp/flip.out. Here, the input file is 301 rows by 358 columns, at 2 bytes per data value.

## **SEE ALSO**

*Pursuance of Elevation Data*, by Stuart Bradshaw, USACERL *DTED and DEM Elevation Data Extraction*, by Stuart Bradshaw, Mary Martin, and Chester Kos, USACERL

*g.region [m.dmaUSGSread](#page-16-0) [m.dted.examine](#page-18-0) [m.dted.extract](#page-20-0) [m.examine.tape](#page-26-0) [m.region.ll](#page-69-0) [m.rot90](#page-71-0) r.describe r.in.ll r.rescale r.slope.aspect*

## **AUTHORS**

Donald Newcomb, U.S. Naval Oceanographic Office, borrowing heavily from the *[m.rot90](#page-71-0)* program written by Michael Shapiro, U.S.Army Construction Engineering Research Laboratory

<span id="page-30-0"></span>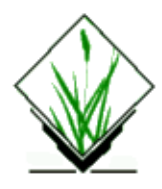

*m.gc2ll* − Converts geocentric to geographic coordinates. *(GRASS Data Import/Processing Program)*

## **SYNOPSIS**

**m.gc2ll x=***#* **y=***#* **z=***#* **s=***spheroid*

## **DESCRIPTION**

*m.gc2ll* returns geographic coordinates for geocentric ones supplied by the user. It performs the reverse operation of the GRASS program *[m.ll2gc](#page-49-0)*. The **x**, **y** and **z** values are the three dimensions needed to locate a point in three−dimensional space. The values that are printed include the latitude, the longitude and the height above (or distance below) the spheroid.

The list of spheroids available is somewhat dynamic. It may not contain exactly the ones listed below. To determine the current list of possible spheroids, simply type in:

**m.gc2ll x=***0* **y=***0* **z=***0* **s=***help*

A list of available spheroids will be printed on the screen. If the spheroid desired is not on the list, the values for the semi−major axis and the eccentricity squared for the spheroid may be entered in place of a spheroid name in the following format:

**s=a=***semi−major\_axis*,**e=***eccentricity\_squared*

#### **SOME POSSIBLE SPHEROIDS**

(*The on−line listing includes only the spheroid names*)

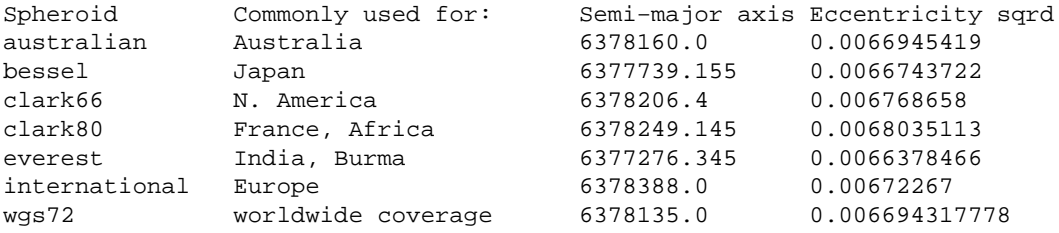

### **EXAMPLE**

*The command:*

#### GRASS Miscellaneous Commands

**m.gc2ll x=***0.0* **y=***0.0* **z=***6356750.520017* **s=***wgs72*

*Results:*

lat=90N lon=90W h=0.0000

## **NOTES**

For a brief discussion of spheroids see *[m.ll2u](#page-51-0)*.

For a brief discussion of geocentric coordinates see *[m.ll2gc](#page-49-0)*.

This is an experimental program. It is part of an initial effort to incorporate geographic coordinates into GRASS.

## **SEE ALSO**

*[m.datum.shift](#page-9-0) [m.ll2gc](#page-49-0) [m.ll2u](#page-51-0) [m.u2ll](#page-83-0)*

# **AUTHOR**

Michael Shapiro, U.S.Army Construction Engineering Research Laboratory

<span id="page-32-0"></span>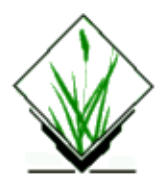

*m.geo* − Calculates conversion coordinates for geographic positions. *"(SCS GRASS Map Development Program)*

## **SYNOPSIS**

**m.geo m.geo help**

#### **DESCRIPTION**

This program allows a user to interactively: convert projection coordinates Northings and Eastings to Latitude and Longitude values, or

allows a user to interactively: convert Latitude and Longitude values to projection coordinate Northings and Eastings.

It allows a user to do all of the above: reading from a file, writing to the screen, or reading from the keyboard, writing to a file, or reading from a file, writing to a file,

Note: The program does not transform GRASS files, it is designed to determine coordinate values on an individual position.

Several map projections are currently supported:

```
stp − State Plane,
       for all CONUS, Alaska, Hawaii, Puerto Rico, Guam, Virgin Islands,
      American Samoa, Northern Mariana Islands, Palau, and
      U.S. Minor Outlying Islands
airy − Airy−F
aea − Albers Egual Area−FI
apian − Apian Globular I−F 
aeqd − Azimuthal equidistant−FI
aitoff − Aitoff−F
august − August Epicycloidal−F
bacon − Bacon Globular−F
bipc − Bipolar Conic−FI
boggs − Boggs Eumorphic−F
bonne − Bonne−FI
cass − Cassini−FI
cc − Central Cylindrical−FI 
cea − Cylindrical Equal Area−FI
```

```
collg − Collignon−FI 
dense − Denoyer Semi−Elliptical−F
eck1 − Eckert I−FI eck2 − Eckert II−FI
eck3 − Eckert III−FI eck4 − Eckert IV−FI
eck5 − Eckert V−FI eck6 − Eckert VI−FI
eisen − Eisenlohr−F 
eqc − Equidistant Cylindrical−FI
eqdc − Equidistant Conic−FI
fourn − Fournier Globular−F
gall − Gall (Stereographic)−FI 
goode − Goode Homolosine−F
gnom − Gnomonic−FI 
hammer − Hammer (Elliptical)−F 
hataea − Hatano Asymmetrical Equal Area−FI 
lagrng − Lagrange−F 
laea − Lambert Azimuthal Equal Area−FI
leac − Lambert Equal Area Conic−FI 
lcc − Lambert Conformal Conic−FI
loxim − Loximuthal−FI
mbtfpp − McBryde−Thomas Flat−Polar Parabolic−FI 
mbtfps − McBryde−Thomas Flat−Polar Sinusoidal−FI
mbtfpq − McBryde−Thomas Flat−Polar Quartic−FI 
merc - Mercator-FI
mill − Miller−FI 
moll − Mollweides−FI
nicol − Nicolosi Globular−F 
nsper − General Vertical Persepective−FI
ocea − Oblique Cylindrical Equal Area−FI 
omerc − Oblique Mercator−FI
ortel − Ortelius−F 
ortho − Orthographic−FI
parab − Caster Parabolic−FI 
pconic − Perspective Conic−F
poly − Polyconic (American)−FI 
putp2 − Putnins P2'−FI
putp5 − Putnins P5−FI
quau − Quartic Authalic−FI 
rpoly − Rectangular Polyconic−F
robin − Robinson−FI
sinu − Sinusoidal−FI 
stere − Stereographic−FI
tcc − Transverse Central Cylindrical−FI 
tcea − Transverse Cylindrical Equal Area−FI
tmerc − Transverse Mercator−FI 
tpers − Tilted perspective−FI
ups − Universal Polar Stereographic−FI 
utm − Universal Transverse Mercator−FI
```

```
vandg − Van der Grinten−FI 
vandg2 − Van der Grinten II−F
vandg3 − Van der Grinten III−F 
vandg4 − Van der Grinten IV−F
wag7 - Wagner VII-F
wink1 − Winkel I−FI
wintri − Winkel Tripel−F
```
Each of the above projections (with the exception of State Plane) can be computed with the following spheroids:

```
MERIT - MERIT 1983
GRS80 − GRS 1980(IUGG, 1980)
IAU76 − IAU 1976
airy − Airy 1830
aust_ntl − Australian Natl, S. Amer., IAU 64
GRS67 - GRS 67(IUGG 1967)<br>bessel - Bessel 1841
        bessel − Bessel 1841
clrk66 − Clarke 1866
clrk80 − Clarke 1880 mod.
everest − Everest 1830
hough − Hough
intl − International 1909 (Hayford)
krass − Krassovsky, 1942
mercury - Mercury 1960
mod_airy − Modified Airy
mod_ever − Modified Everest
mod_merc - Modified Merc 1968
new_intl − New International 1967
SEasia − Southeast Asia
walbeck – Walbeck
WGS66 − WGS 66
WGS72 − WGS 72
sphere - Sphere of 6370997 m
```
#### **INPUT FILE FORMAT**

When reading from a file of LATITUDE/LONGITUDE data the file will contain three (3) columns of information:

the first column − latitude − in degrees minutes seconds, the second column − longitude − in degrees minutes seconds, the third column  $-$  zone  $-$  zero(0) if not required.

For example:

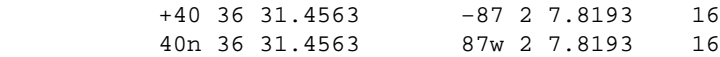

When reading from a file of PROJECTION COORDINATES data the file will contain three (3) columns of information:

the first column − easting − ground coordinates the second column − northing − ground coordinates the third column  $-$  zone  $-$  zero(0) if not required.

For example:

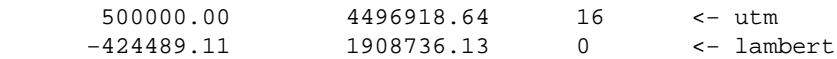

Note: NO column headings are required, just the numbers.

### **SEE ALSO**

*Mapgen*, *proj*

## **AUTHOR**

R.L. Glenn, USDA, SCS, NHQ−CGIS
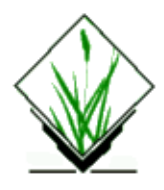

*m.get.fips* − Finds a state and county FIPS code for the user. *(SCS GRASS Data Import/Processing)"*

## **SYNOPSIS**

**m.get.fips m.get.fips help**

## **DESCRIPTION**

*m.get.fips* prompts the user for a State FIPS or two–letter state abbreviation code, and then for the name of a county located in that state. The program then prints the State and County FIPS code numbers to the user's terminal screen (standard out).

## **EXAMPLE**

#### **m.get.fips**

Enter State FIPS code or press RETURN if unknown: Enter Two−Letter State or Territory Abbreviation: **pa** Enter County Name: **cambria** 42 21

### **AUTHOR**

M.L.Holko, USDA, SCS, NHQ−CGIS

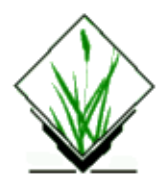

*m.get.stp* − Finds a State Plane projection zone code for the user. *(SCS GRASS Data Import/Processing Program)*

# **SYNOPSIS**

**m.get.stp m.get.stp help**

### **DESCRIPTION**

*m.get.stp* prompts the user for a State FIPS code or two–letter state abbreviation, and then for the name of a county located within this state. The program then prints to standard output the USGS State Plane zone code number associated with this county.

## **EXAMPLE**

#### **m.get.stp**

Enter State FIPS code or RETURN if unknown: Enter Two−Letter State or Territory Abbreviation: **pa** Enter County Name: **cambria** *3702*

### **AUTHOR**

M.L. Holko, USDA, SCS, NHQ−CGIS

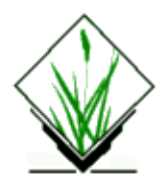

*m.in.e00* − Read an ESRI e00 file *(GRASS Vector/Raster/Sites Data Import Program)*

# **SYNOPSIS**

**m.in.e00 m.in.e00** [**−idts**] **input=***name* [**mapset=***name*] [**action=***what to do*] [**verbose=***debug level*] [**logfile=***name*]

## **DESCRIPTION**

The m.in.e00 program is designed to import ESRI Arc/Info e00 ascii archives. The input file may be a compressed e00 file : m.in.e00 will automatically recognize the format.

The module not only can analyse the content of an Arc/Info file, but try to create the objects described (geometry and attributes).

m.in.e00 will be run non−interactively if the user specifies program arguments on the command line, using the form:

**m.in.e00** [**−idts**] **input=***name* [**mapset=***name*] [**action=***what to do*] [**verbose=***debug level*] [**logfile=***name*]

Alternately, the user can simply type:

#### **m.in.e00**

on the command line without program arguments. In this case, the user will be prompted for parameter values using the standard GRASS user interface described in the manual entry for parser.

## **FEATURES**

m.in.e00 attemps to retrieve all information in an Arc/Info export file (.e00): points, line, polygon, and grid coverage. The attribute of each "vector" object (points, line, and polygon) is the Arc/Info coverage−ID (and not the coverage−#). Both single and double precision are supported.

GRASS files created have the name extracted from the first line of the e00 file, i.e. the name of the coverage. The file is read from the current directory unless specified differently.

The following rules are used : A line vector file is created when there is a non−empty ARC section, and neither PAL (Polygon Attribute Label) section, neither PAT (Point/Polygon Attribute Table) table in INFO section. Otherwise a polygon vector file is created, excepted when the ARC section is empty or doesn't exist, in which case a site file is created.

Dig\_cats files are created if the PAT or AAT (Arc Attribute Table) tables have more attributes than the standard one. If there is one extra attribute, the dig\_cats file has the name of the vector (dig) file created. If there is more than one extra attribute, the dig\_cats files have names of the form cover name. attribute name. If you want to use one of them, you must rename it so it matches the name of the vector file. Doing this, the vector modules will use it for the raster file created.

To "activate" a category label file for the vector map "cover\_name", change to:

```
 cd $LOCATION/dig_cats/
 ls cover_name.*
 cp cover_name.attribute_name cover_name
 cd $HOME
 v.support cover_name
```
If you want to use another table entry, you have to run above procedure accordingly with cover name.other attribute name.

When importing raster file ("GRID"), cats files are created the same way in \$LOCATION/cats. Note that an empty cat file is automaticaly put in this directory when a raster file is created, so m.in.e00 allways use the cover\_name.attribute\_name form for raster category files.

## **OPTIONS**

*m.in.e00* requires the user to enter the following information:

#### **Flags:**

#### *−i*

Use the "feature−ID" of the arc info objects to link geometry and attribute's tables. The default is to use the "feature−#" field (which is an internal link, but you should not rely on it for linking Arc/Info objects to an external database.

*−d*

Use a database instead of as many dig cats files as you have attributes in the INFO tables (not yet operational).

```
−t
```
Put all attributes in one category file, separated by tabs (not yet operational).

*−s*

Automatically run "v.support" on newly created vector file.

#### **Parameters:**

#### *mapset=name*

For creating a new mapset for the data imported. This may be useful, since we cannot create a projection info file and a default window in an existing mapset. When a file is imported in the current mapset, you should take care that they are in the same projection. Unfortunately, you may run in trouble after that when using g.region (Cf BUGS).

*action=what to do*

Five options: analyse, raster, lines, vector and all. By default, all is used and everything (grid, points, lines, polygons) is imported. Analyze produces no files, but only a log output (level 5) on stderr, and

#### GRASS Miscellaneous Commands

is useful to see whether the e00 file is clean or not. Raster imports only grid section. Lines imports only the geometry (no label are attached to the lines or polygons) of a point/line/polygon coverage. Vector imports a point/line/polygon coverage with their attributes.

*verbose=debug level*

Number between 0 (no trace of what's happening) and 9 (very verbose log).

#### *logfile=name*

Name of file where log info will be written. By default log info are directed to stderr.

#### **BUGS AND CAVEAT**

If the E00 file contains areas, it is recommended to set the map scale (in v.digit) to some big value (1:1), and run v.support again. Otherwise map threshold is too big, and v.support may fail even on clean data.

You must know what to do with all the dig cats file generated when importing a vector coverage.

The program may crash when unexpexted data (mainly in INFO section) are found, or when the input file is corrupted.

There is no support for projection. Using verbose=1 lets you see the parameters of the e00 file, but you must create the DEFAULT\_WIND and the PROJ file yourself. Using verbose=4 (at least), the logfile will show the content of the projection info of the e00 file imported.

New mapset are always created with proj=0 zone=99. If the default proj and zone are not the same, g.region complains and d.vect or d.rast refuse to display your data. The only thing to do is to import in the current mapset.

### **REFERENCES**

[E00 format](http://pages.infinit.net/danmo/e00/docs/v7_e00_cover.html)

### **SEE ALSO**

g.mapsets, g.region, g.setproj, r.in.arc, v.support, v.to.rast, v.in.shape

## **AUTHOR**

Michel J. Wurtz, DIG/cemagref mw@teledetection.fr

*Last changed: \$Date: 2002/06/17 17:20:39 \$*

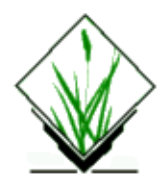

*m.in.ntf* − Read an Ordnance Survey NTF file *(GRASS Misc Data Import Program)*

Program to read an Ordnance Survey NTF file. Can read most raster and vector formats. (NTF 1 and 2).

Each line in an NTF file starts with a 2 digit record type. Included here is a list of supported and unsupported rocord types. −−−−−−−−−−−−−−−−−−−−−−−−−−−−−−−−−−−−−−−−−−−− The following NTF record types are supported 00 Continuation record 01 Volume header record 02 Database header record 03 Data description record 04 Data format record 05 Feature classification record 07 Section header record 11 Name record 12 Name position record 14 Attribute record 15 Point record 16 Node record 21 Geometry record 22 3D Geometry record 23 Line record 40 Attribute description record 43 Text record 44 Text position record 45 Text representation record 50 Grid header record 51 Grid data record 99 Volume termination record −−−−−−−−−−−−−−−−−−−−−−−−−−−−−−−−−−− The following are not yet supported 24 Chain record 31 Polygon record 33 Complex polygon 34 Collection of features −−−−−−−−−−−−−−−−−−−−−−−−−−−−−−−−−−−−−−−−−−−−−−−−−−−−−−−−− Coding history: Jo Wood, Department of Geography, V1.0 29th May 1993

#### GRASS Miscellaneous Commands

Modified, 10th February, 1995 Modified 18th October, 1995 − Incorporates 'STRATEGI' vector files. Minor bug modifications, 19th October, 1995. 23rd October, 1995. Last modified 24th October, 1995 − Fixed attribute labelling problem. −−−−−−−−−−−− Usage: m.in.ntf [−l] ntf=name [out=name] Flags: −l Sends an NTF conversion log to standard output Parameters: ntf NTF file to read out Output file default: No output file

> Last modified, 3rd August, 1997 jwo@le.ac.uk

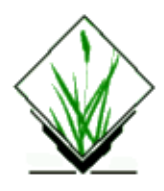

*m.in.stf1.tape* − Filter to extract lines from a text file based on column contents, especially for Bureau of the Census STF1 files. *(GRASS Support Program)*

## **SYNOPSIS**

**m.in.stf1.tape m.in.stf1.tape help m.in.stf1.tape −f m.in.stf1.tape [−n] sc=str [sc=str . . .] < infile > outfile**

This program must be run in command mode only.

## **PARAMETERS**

*sc* is a starting column number of a desired field in the input file, or is the name of one of the Identification Section field names for the STF1 records (all upper case letters), and *str* is a string to match against input lines starting at column *sc*. *sc=str* may be repeated resulting in a conjunction (anding) of the results of each *sc=str* expression. A '?' may be used as a single character wild card in *str*; if *sc=str* contains '?' or other shell interpreted characters, it should be protected in quotes. Preceeding *sc* by 'N', or preceeding the *=* by '!' reverses the sense of the test ("not equals").

**m.in.stf1.tape** *11=050 < infile > outfile* **m.in.stf1.tape** *SUMLEV=050 < infile > outfile* **m.in.stf1.tape** *1=T450 '7=Bu??s' < infile > outfile* **m.in.stf1.tape** *51=tract N37=9753 < infile > outfile* **m.in.stf1.tape** *51=tract 37!=9753 < infile > outfile*

Running the program with the *−f* flag generates the list of STF1 Identification Section field names to stdout.

## **DESCRIPTION**

This is a text filter program written in C especially to work with the Census STF1 files, but useful for selecting subsets of lines from any text file. It will work with arbitrarily long input lines, up to 10,000 characters. Input lines may be of variable length.

A *sc=str* condition which refers to columns beyond the end of the input line is assumed to be true.

Multiple tests are 'anded' into a single test; that is, lines which pass all tests are written to the output file.

Null characters are always filtered out; thus, this program can be used as a null filter by specifying a *sc=str* condition which will always be true (e.g., '1=?'). In the same way, files with lines terminated with  $\langle LF \rangle \langle CR \rangle$ or just <CR> can be "fixed" to have the standard Unix <LF> terminator.

NOTE: One special property of *m.in.stf1.tape* is that it will pad (with 0) its output lines to 4806 characters if the line begins with the characters "STF1" and is greater than 4000 characters long. Experience has shown that some STF1 records are a few characters short (but no data has been omitted), and this corrects them so that other programs will be able to read full lines.

## **BUGS/FEATURES**

Input lines must be terminated with <LF>, <CR> or <LF><CR>. Output lines will be terminated with <LF> only.

Input characters lexically less than 'space' (32 decimal; the "control" characters) which are not line terminators will be perceived as line terminators and thus cause improper functioning.

## **SEE ALSO**

For extracting lines from files, Unix programs such as *grep*, or *awk* are somewhat more flexible than *m.in.stf1.tape*, but have line length limitations and do not adapt to lines terminated with  $\langle LF \rangle$  and  $\langle CR \rangle$ .

This program was created as a preprocessor for Census STF1 files, to produce input files for the program *v.apply.census* .

# **AUTHOR**

Dr. James Hinthorne, GIS Laboratory, Central Washington University.

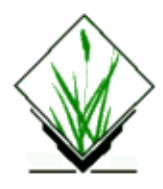

*m.ipf* − Iterative proportional fitting for error matrices. *(GRASS Data Import/Processing Program)*

## **SYNOPSIS**

**m.ipf m.ipf help m.ipf** [**−emz**] [**input=***name*] [**format=***string*] [**stop=***value*]

## **DESCRIPTION**

*m.ipf* uses an error or confusion matrix produced by *r.coin* or *r.kappa*, smooths zero counts, and does iterative proportional fitting to normalize the matrix.

# **OPTIONS**

#### **Flags:**

*−e*

Indicate when the iterative algorithm finished.

*−m*

Print the marginals (row and column totals) with each matrix.

*−z*

Print the intermediate (smoothed) matrix.

#### **Parameters:**

#### *input=name*

The input file must have the following format: the first line contains an integer K which is the number of rows and columns in the matrix; the remainder of the file is the matrix, i.e., K lines, each containing K integers. If the input is not specified on the command line, it may come from standard input.

*format=string*

Specifies the format conversion string used to print the results. Default is *%7.3f*. For details, see the UNIX man page for *printf.*

*stop=value*

The stopping criteria is a floating point number which actually specifies an integer maximum number of iterations and a fractional change in marginal. The default, 100.01, specifies that the interative proportional fitting will stop at 100 iterations or when marginals do not change by 0.01, whichever comes first.

## **EXAMPLE**

For the following input,

3 712 0 12 0 584 2 18 0 434

zero counts in the matrix will be smoothed:

711.249 0.438 12.314 0.443 583.289 2.268 18.309 0.273 433.418

and the matrix will be normalized to yield:

```
0.969 0.001 0.022 
0.001 0.999 0.004 
0.031 0.001 0.973
```
## **NOTES**

Iterative proportional curve fitting is useful when comparing the output of image classification algorithms (for example, *i.maxlik* and *i.smap*), especially when training fields (signatures) and/or test fields are different. The diagonals of the normalized matrix can be used in a Tukey multiple comparison test.

# **SEE ALSO**

*Assessing Multiple Classifications* − GRASS Tutorial on *m.ipf*

*r.coin r.kappa*

Zhuang, X., B.A. Engel, X. Xiong, and C. Johanssen. 1994. Analysis of Classification Results of Remotely Sensed Data and Evaluation of Classification Algorithms, *Photogrammetric Engineering and Remote Sensing* (in press)

# **AUTHOR**

James Darrell McCauley, Agricultural Engineering, Purdue University

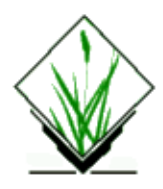

*m.kappa* − Calculate error matrix and kappa parameter for accuracy assessment of classification result. *(GRASS Support Program)*

## **SYNOPSIS**

**m.kappa m.kappa help m.kappa** [**−h**] [**inputname**] [**outputname**] [**title"name"**]

## **DESCRIPTION**

*m.kappa* tabulates the error matrix of classification result by reading error matrix. Both overall kappa (accompanied by its variance) and conditional kappa values are calculated.

The user can run the program non−interactively by specifying all needed flag settings and parameter values on the command line, in the form:

*m.kappa [−h] [inputname] [outputname] [title"name"]*

#### **Flag:**

*−h*

Report without header

#### **Parameters:**

#### *inputname*

Name of error matrix file. If file name is not specified, the program will obtain error matrix from standard input. If file name is provided, it must have the following format: the first line is an integer N which is the number of rows/columns of the matrix; the remainder of the file is the error matrix, or N lines, each containing N integers. For example:

> tab( ); lnnnnnn nnnnnnn. 6 28010 0 0 0 5235 0 17797 0 0 0 3368 744 56 0 69340 0 437 0 0 0 0 0 0 2118 0 0 15762 0 40759 0 0 0 1766 0 0 8126

#### *outputname*

Name of ascii file in which to report results. If no file name is provided, the report will go to standard output.

#### *titlename*

Title of the report file which is the first line in output file.

#### Default: Error matrix and Kappa

Alternately, the user can run *m.kappa* interactively by simply typing *m.kappa* without command line arguments; in this case, the user will be prompted for the names of input error matrix. *m.kappa* then calculates the kappa values for overall and each classes along with their variances. Also percentage of commission and ommission error, total correct in counts, total area in counts and percentage of overall correct counts are tabulated.

The report will be displayed on screen, or written to an output file which is in plain text format and named by user at prompt of running the program.

## **NOTES**

NA's in report mean non−applicable.

### **SEE ALSO**

*r.kappa*

## **AUTHOR**

Tao Wen, University of Illinois at Urbana−Champaign, Illinois.

<span id="page-49-0"></span>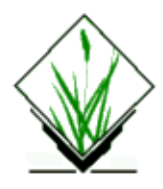

*m.ll2gc* − Converts geographic coordinates to geocentric coordinates. (GRASS Data Import/Processing Program)

# **SYNOPSIS**

**m.ll2gc lat=***dd.mm.ss*{*n*|*s*} **lon=***dd.mm.ss*{*e*|*w*} [**h=***height*] **s=***spheroid*

## **DESCRIPTION**

*m.ll2gc* returns geocentric coordinates for geographic coordinates (latitude and longitude). Geographic coordinates are in degrees, minutes, and seconds and must include designation of north or south  ${n|s}$  and east or west {*e*|*w*}. The spheroid on which they are based must also be entered. The height (in meters) above the spheroid is optional.

The list of spheroids available is somewhat dynamic. It may not contain exactly the ones listed below. To determine the current list of possible spheroids, type in:

**m.ll2gc lat=***0n* **lon=***0w* **s=***help*

A list of available spheroids will be printed on the screen. If the spheroid desired is not on the list, the values for the semi−major axis and the eccentricity squared for the spheroid may be entered in place of a spheroid name in the following format:

**s=a=***semi−major\_axis*,**e=***eccentricity\_squared*

#### **SOME POSSIBLE SPHEROIDS**

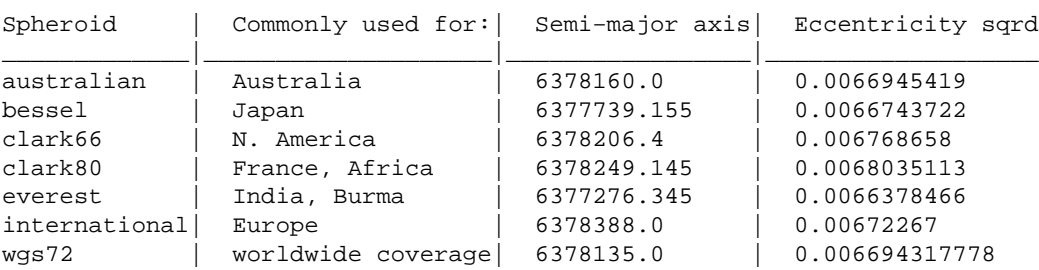

(*The on−line listing includes only the spheroid names*)

## **EXAMPLE**

```
m.ll2gc lat=0n lon=90w s=wgs72
```

```
Results: 4
```
 $x=0.0$ y=6378135.0  $z=0.0$ 

The distances designated by "x," "y" and "z" are in meters from the center of the earth. Because the sample point is on the equator and is at 90 degrees west, two of the three parameters have a value of zero (i.e., the point is at the origin of those two dimensions).

## **NOTES**

For a brief discussion of spheroids see *[m.ll2u](#page-51-0)*.

Geographic coordinates (latitude/longitude) describe the location of a point on the earth relative to the equator in the north/south directions and relative to Greenwich in the east/west directions. The same point will have different coordinates depending on the spheroid used as the approximation of the shape of the earth. The geocentric coordinates given here describe the point on the basis of the same spheroid, but they use the center of the spheroid as their origin. This can be thought of as being the center of the earth, which is why they are called "geocentric." Describing the location of a point in a spheroid requires three points: x, y, and z; these are measured out from the center along three different axes. The distances given are in meters.

This is an experimental program. It is part of initial efforts to incorporate geographic coordinates into GRASS.

# **SEE ALSO**

*[m.datum.shift](#page-9-0) [m.gc2ll](#page-30-0) [m.ll2u](#page-51-0) [m.u2ll](#page-83-0)*

# **AUTHOR**

Michael Shapiro, U.S.Army Construction Engineering Research Laboratory

<span id="page-51-0"></span>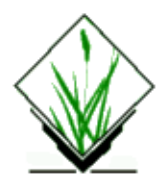

*m.ll2u* − Converts geographic coordinates to Universal Transverse Mercator (UTM) coordinates. (GRASS Data Import/Processing Program)

## **SYNOPSIS**

**m.ll2u m.ll2u help m.ll2u** [**−rwoz**] **spheroid=***name* [**zone=***value*] [**input=***name*] [**output=***name*]

## **DESCRIPTION**

*m.ll2u* converts geographic coordinates (i.e., latitudes and longitudes) to Universal Transverse Mercator (UTM) eastings and northings.

## **OPTIONS**

The user must specify the spheroid on which to base the UTM conversion. The user may optionally specify the UTM zone; however, the program can determine this from the geographic coordinates submitted.

The list of spheroids available is somewhat dynamic. At the time of this release, available spheroids included: airy, australian, bessel, clark66, everest, grs80, hayford, international, krasovsky, wgs66, wgs72, and wgs84 (see [table](#page-53-0) below).

This command can be run either non−interactively or interactively. The user can run the program non−interactively by entering desired flag settings and parameter values on the command line using the following format:

**m.ll2u** [**−rwoz**] **spheroid=***name* [**zone=***value*] [**input=***name*] [**output=***name*]

Alternately, the user can simply type:

#### **m.ll2u**

on the command line. In this case, the user will be prompted for parameter values and flag settings through the standard interface described in the manual entry for *parser*.

Input can be entered from the keyboard or from an input file. In either case, input should be entered with one longitude and latitude pair per line, in either of the below forms:

degrees:minutes:seconds{E|W} degrees:minutes:seconds{N|S}

#### GRASS Miscellaneous Commands

```
degrees:minutes:seconds{E|W} degrees:minutes:seconds{N|S}
degrees:minutes:seconds{E|W} degrees:minutes:seconds{N|S}
degrees:minutes:seconds{E|W} degrees:minutes:seconds{N|S}
.
.
end
degrees.decimal\{E|W\} degrees.decimal\{N|S\}degrees.decimal\{E|W\} degrees.decimal\{N|S\}degrees.decimal{E|W} degrees.decimal{N|S}
degrees.decimal{E|W} degrees.decimal{N|S}
.
.
end
```
If the user sets the **−r** flag, *m.ll2u* will expect the order of the coordinates to be reversed, and stated as latitude, longitude pairs, rather than as longitude, latitude pairs.

Similarly, the user can elect to send output to an output file or (by default) to standard output (the user's terminal screen). If the user sets the **−w** flag, output will be printed in a format suitable for input to programs like *d.points*. Example input and output are shown below (see [EXAMPLE](#page-79-0)).

Program flag settings and parameters have the following meanings.

#### **Flags:**

*−r*

The order of coordinates is reversed in the input, and entered as: *lat lon*

*−w*

Do not flag invalid lon,lat input lines as errors.

*−o*

Flag other invalid input lines as errors.

*−z*

Suppress printing of the UTM zone in the output. (Note. This will produce output in a format suitable for direct input to programs like *d.points*.)

#### **Parameters:**

#### *spheroid=name*

Reference spheroid (ellipsoid).

Options: airy, australian, bessel, clark66, everest, grs80, hayford, international, krasovsky, wgs66, wgs72, wgs84

#### *zone=value*

UTM zone number (results will be forced into this UTM zone).

Options: 1−60

#### *input=name*

Name of an existing input file containing longitude, latitude coordinates to be converted. Input lines may either be input in the form of degrees:minutes:seconds, or as decimal degrees. If input as decimal degrees, *m.ll2u* recognizes negative numbers.

*output=name*

Name to be assigned to the output file containing UTM coordinates and zone designations.

#### <span id="page-53-0"></span>**AVAILABLE SPHEROIDS**

(*The on−line listing includes only the spheroid names*)

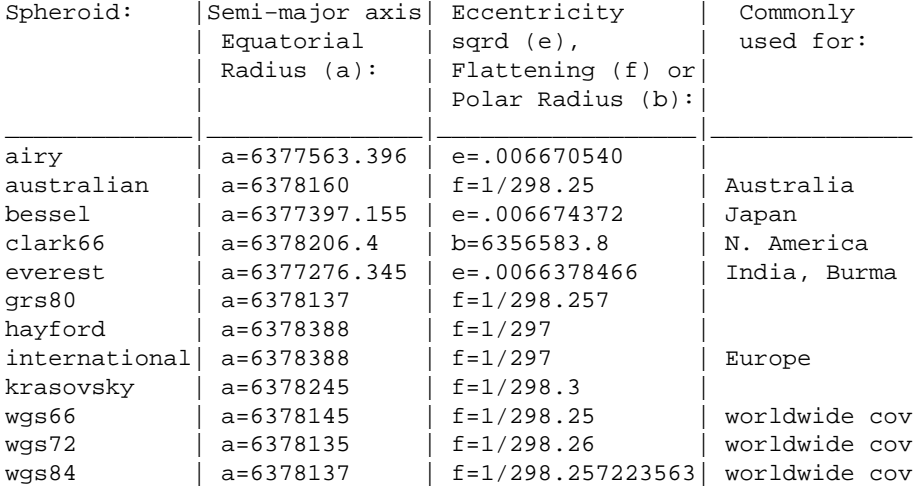

### **EXAMPLE**

Assume the user has input the command:

#### **m.ll2u spheroid=***wgs72* **input=***ll.infile* **output=***utm.outfile*

where the input file *ll.infile* contains the following longitude, latitude values:

 155:30:00W 19:35:00N< 165:30:00W 19:35:00N< 145:30:00W 20:00:00N< 135:30:00W 21:00:00N<

Output would then be sent to the output file *utm.outfile*, containing the below Easting and Northing coordinate values and UTM zone designations:

```
 237740.85270818 2167292.1076231 5
 447560.64349407 2165450.19058336 3
 656921.61734802 2212183.40032627 6
 448035.11644906 2322228.3038167 8
 end
```
### **NOTES**

Spheroids, the solids associated with an ellipse, are also known as ellipsoids. They are used as the best possible model to simulate the shape of the earth with its flattened poles and bulging equator. They are the mathematical means for establishing control points to use as a reference when determining exact locations on the earth. A cohesive set of these control points is called a **datum**.

The spheroids listed above have been used as the basis for a number of different datums. The North American Datum of 1927 (NAD 27) was based on the Clark 1866 ("clark66") spheroid. This was a recent current standard datum for North America. Be aware, however, that a new datum, NAD 83, has been developed using the Geodetic Reference System 1980 spheroid; this is now available in *m.ll2u* as the "grs80" spheroid. The "wgs66", "wgs72", and "wgs84" spheroids are for worldwide use. The "wgs72" spheroid has been used fairly widely by the Department of Defense (DOD) and is the basis for the World Geodetic System 1972 datum. This datum has also been recently replaced; the new DOD datum is WGS 84 (wgs84). Both datums are available within *m.ll2u*.

To use spheroids other than those listed here, the user can add lines to the ellipsoid parameter definition file in **\$GISBASE/etc/ellipse.table**.

Read the marginalia of your source map to determine which spheroid was used to produce the map on which you are working.

This program recognizes negative numbers if coordinates are input in decimal degrees rather than in the form of degrees:minutes:seconds.

This program has received only limited testing. It should be used with some caution.

## **FILES**

See ellipsoid parameter definition file in **\$GISBASE/etc/ellipse.table**.

# **SEE ALSO**

For australian, clark66, grs80, hayford, international, krasovsky, and wgs72 ellipsoid parameters, see: John P. Snyder, *Map Projections − A Working Manual*, U.S. Government Printing Office, Washington DC, 1989. U.S. Geological Survey Professional Paper 1395; from Table 1, p.12.

For bessel, airy, everest, and wgs66 ellipsoid parameter values, see:

Thomas O. Seppelin, *The Department of Defense World Geodetic System 1972*, presented at the International Symposium on Problems Related to the Redefinition of North American Geodetic Networks, Fredericton, New Brunswick, Canada in May, 1974; see Table 9, p.35.

For wgs84 parameter values, see: U.S. Naval Oceanographic Labs.

Also read GRASS User's Reference Manual entries for: *d.label d.points d.sites d.where [m.datum.shift](#page-9-0) [m.gc2ll](#page-30-0) [m.ll2gc](#page-49-0) [m.u2ll](#page-83-0) parser*

## **AUTHOR**

Michael Shapiro, U.S.Army Construction Engineering Research Laboratory

<span id="page-56-0"></span>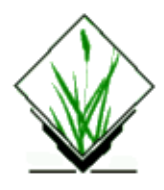

*m.lulc.read* − Extracts Landuse/Landcover data in the ASCII Composite Theme Grid (CTG) data format distributed by the USGS in to a working file for *[m.lulc.USGS](#page-58-0)* . *(GRASS Data Import/Processing Program)*

## **SYNOPSIS**

**dd** [**if=***tapedev*] **ibs=***input block\_size* **cbs=***80* **conv=***unblock* **| m.lulc.read** *arg1*

## **DESCRIPTION**

*m.lulc.read* extracts USGS Land Use/Land Cover data distributed in the ASCII CTG format. Extracted data is placed into a file specified by *arg1*. *m.lulc.read* should be used prior to using the GRASS program *[m.lulc.USGS](#page-58-0)* .

*m.lulc.read* reads the data from standard input, allowing the user to pipe in the data from a file.

Data can also be read directly from the 1/2−inch magnetic tape distributed by USGS, by using the UNIX command *dd*.

#### **Parameters:**

*if=tapedev* The pathname of the input tape drive (usually **/dev/rmt0**).

*ibs=input*

The physical blocking value of the data on tape, usually written on the tape spool. If this value is unknown, run *[m.examine.tape](#page-26-0)* prior to *m.lulc.read*.

*cbs*

This is the conversion blocking factor for ASCII CTG file and is by default set to **80**.

*conv*

Set *conv* to **unblock** when extracting ASCII CTG data.

*arg1*

The name of the output file where the data will be stored in binary format.

### **EXAMPLES**

#### READING FROM A FILE:

**m.lulc.read outfile < infile**

The above command will read the data from *infile* and place the results into *outfile*. Note that *infile* must be extracted from the USGS CTG 1/2 magnetic tape using the UNIX *dd* command:

#### **dd if=/dev/rmt0 of=infile ibs=32000 cbs=80 conv=unblock**

#### READING DIRECTLY FROM 1/2 INCH MAGNETIC TAPE:

#### **dd if=/dev/rmt0 ibs=32000 cbs=80 conv=unblock | m.lulc.read outfile**

The above command will extract data with a blocksize of 32000 from */dev/rmt0*, and put the results in the file *outfile*.

# **SEE ALSO**

UNIX manual entry for *dd*

*[m.examine.tape](#page-26-0) [m.lulc.USGS](#page-58-0)*

# **AUTHOR**

Kenneth Shepardson, Spectrum Sciences & Software, Inc. (904) 862−3031

<span id="page-58-0"></span>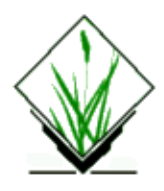

*m.lulc.USGS* − Creates raster map layers from a Composite Theme Grid (CTG) file created by *[m.lulc.read](#page-56-0)* . *m.lulc.read* extracts the CTG data from an ASCII landuse/landcover (lulc) CTG format file supplied by the USGS.

*(GRASS Data Import/Processing Program)*

## **SYNOPSIS**

**m.lulc.USGS** *input\_file*

## **DESCRIPTION**

*m.lulc.USGS* creates the following raster map layers from the CTG file created by *[m.lulc.read](#page-56-0)* , and places them into the user's current mapset:

- 1. Land Use & Land Cover
- 2. Political Units
- 3. Census Units
- 4. Hydrologic Units
- 5. Federal Land Ownership
- 6. State Land Ownership

Since the CTG file may not contain all of layers listed above, *m.lulc.USGS* will extract only the raster map layers which exist in the CTG file.

The CTG file contains all of the geographic region definition information necessary for creating the raster map layers, including:

- 1. Grid Zone
- 2. Projection Type (UTM)
- 3. Cell Resolution (ew\_res = nw\_res)
- 4. Multi−byte data formation
- 5. Geographic region coordinates

*m.lulc.USGS* will use the geographic region information definition supplied with the CTG file and NOT the geographic region definition currently set for the user's mapset; (note that this is different than is the case with many of the other GRASS map development commands).

When *m.lulc.USGS* is executed, it will check the file for a specified layer and then ask the user if he wishes to extract the associated raster map layer. The user is then prompted for the name of a new raster file in which output is to be placed. *m.lulc.USGS* will then create this raster file and all supporting (e.g., category, cell header, color table, etc.) files.

### **EXAMPLE**

In the example below, raster data is extracted from a CTG file (named *lulc*) that contains only LAND USE/LAND COVER data:

#### **m.lulc.USGS lulc**

 MAP TITLE: DODGE CITY, KS 1:250,000 LU, PB, CN, HU, FO The Composite Theme Grid file contains <1> overlays and has a map code type of <01> Do you Wish to Create <LAND USE/LAND COVER> Raster File (yyn) [y] Enter File Name for LAND USE/LAND COVER Overlay Enter 'list' for a list of existing raster files Hit RETURN to cancel request

#### > **landuse**

 Creating <landuse> from <LAND USE/LAND COVER> Overlay: 95% Number of Categories: 76 (UNLABELED) Writing Cell Header Information Writing Color Table Information

Conversion is Complete

### **BUGS**

*m.lulc.USGS* does not currently extract Census unit data. Also, only the cataloging unit is extracted from the CTG file (see the *Land Use and Land Cover Data User's Guide* supplied by the USGS).

### **SEE ALSO**

USGS **Land Use and Land Cover Data User's Guide**

*g.region [m.lulc.read](#page-56-0)*

## **AUTHOR**

Kenneth Shepardson Spectrum Sciences & Software, Inc. (904) 862−3031

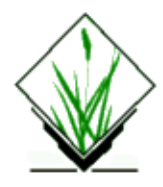

*monitorcap* − Description of device driver database file format.

### **DESCRIPTION**

The *d.mon* command and all graphics commands access a device driver database stored in the file **\$GISBASE/etc/monitorcap**. This file contains a line for each graphics monitor on the system. Each line contains 6 fields separated by colons:

*name*

the name by which the user identifies the driver

*program*

the full pathname of the executable driver or a pathname relative to \$GISBASE

*description*

A short 4 or 5 word description of the driver.

*fifos*

full pathnames to the input and output fifos over which the driver communicates with the libraries

*tty*

the name of the tty from which the driver must be started, or empty if there is no such restriction

*msg*

a message to print to the user if an attempt is made to start the driver from the wrong tty.

### **EXAMPLE**

The following is an example of a single monitor system. The driver may be started from any terminal and uses **/dev/fifo.a** and **/dev/fifo.b** for communication with application programs:

```
x:driver/X:graphics monitor:/dev/fifo.a \
/dev/fifo.b::any terminal
```
This example has 2 monitors on the system, using the same device driver. Note that each has a different *name* field and uses a different pair of fifos. Also, each must be started on a specific terminal:

```
1:driver/X:monitor 1:/dev/fifo.1a \
/dev/fifo.1b:/dev/tty8:tty8
2:driver/X:monitor 2:/dev/fifo.2a \
/dev/fifo.2b:/dev/tty10:tty10
```
# **NOTES**

Each line in this file must refer to a valid driver. No comment lines are supported. Also, no blank lines are

allowed.

## **SEE ALSO**

*d.mon*

<span id="page-62-0"></span>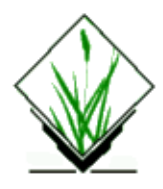

*m.proj2* − Calculates conversion coordinates for geographic positions. *(GRASS Map Development Program)*

## **SYNOPSIS**

**m.proj2 [inproj=name[,name,...]] [outproj=name[,name,...]] [input=name] [output=name]**

#### **Parameters:**

*inproj*

Comma separated input projection parameters

*outproj*

Comma separated output projection parameters

*input*

Input coordinate file

*output*

Output coordinate file

## **DESCRIPTION**

This program allows a user to (optionally interactively) convert coordinates from one projection to another. It allows a user to convert coordinates from a file, writing to a file.

Note: The program does not transform GRASS files, it is designed to determine coordinate values on an individual position.

The map projections currently supported are listed in etc/projections file.

Each of the above projections (with the exception of State Plane) can be computed with the spheroids listed in etc/ellipse.table file.

## **INPUT FILE FORMAT**

*When reading from a file of LATITUDE/LONGITUDE data the file will contain three (2) columns of information:*

the first column − latitude − in degrees minutes seconds, the second column − longitude − in degrees minutes seconds,

For example:

 +40 36 31.4563 −87 2 7.8193 40n 36 31.4563 87w 2 7.8193

*When reading from a file of PROJECTION COORDINATES data the file will contain three (2) columns of information:*

the first column − easting − ground coordinates the second column − northing − ground coordinates

For example:

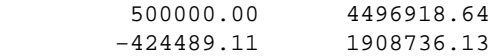

### **USAGE EXAMPLE**

For example, if desired to transform points from UTM projection to the Gauss−Krüger Grid System it can be done by running:

```
m.proj2 in proj= "proj=utm, name=utm, a=6378137.0, es=0.006694380, \zone=32, unfact=1.0" outproj=''proj=tmerc,name=tmerc,\na=6377397.155, es=0.0066743720, lat 0=0.0, lon 0=9.0, k=1.0, \
 x_0=3500000.0" input=utm.coord output=new.gk.coord
```
Projection parameters have to be provided, in above case: "proj" (projection type), "name" (projection name), "a" (ellipsoid: equatorial radius), "es" (ellipsoid: eccentricity squared), "zone" (zone for the area), "unfact" (conversion factor from meters to other units, e.g. feet), "lat\_0" (standard parallel), "lon\_0" (central meridian), "k" (scale factor) and "x\_0" (false easting). Sometimes false northing is needed which is coded as "y\_0". Internally, the underlyin[g PROJ 4 projection library](http://www.remotesensing.org/proj/) performs an inverse projection to latitude−longitude and then projects the coordinate list to the target projection.

**Note:** NO column headings are required, just the numbers.

## **BUGS**

Datum transformations are not yet supported.

### **References:**

[1]Evenden, G.I. (1990) Cartographic projection procedures for the UNIX environment − a user's manual. USGS Open−File Report 90−284 (Also see Interim Report and 2nd Interim Report on Release 4, Evenden 1994).

## **SEE ALSO**

*[m.proj](#page-65-0), s.proj, v.proj, g.setproj, i.rectify, i.rectify3, r.support, r.stats, s.sample, s.surf.idw, s.surf.rst*

## **AUTHOR**

Bob Covill, code based on m.proj

*Last changed: \$Date: 2002/03/01 00:08:31 \$*

<span id="page-65-0"></span>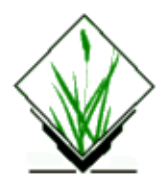

*m.proj* − Calculates conversion coordinates for geographic positions. *(GRASS Map Development Program)*

## **SYNOPSIS**

**m.proj m.proj help**

## **DESCRIPTION**

This program allows a user to interactively: convert coordinates from one projection to another

*It allows a user to do all of the above:*

reading from a file, writing to the screen, or reading from the keyboard, writing to a file, or reading from a file, writing to a file,

Note: The program does not transform GRASS files, it is designed to determine coordinate values on an individual position.

The map projections currently supported are listed in etc/projections file

Each of the above projections (with the exception of State Plane) can be computed with the spheroids listed in etc/ellipse.table file

## **INPUT FILE FORMAT**

*When reading from a file of LATITUDE/LONGITUDE data the file will contain three (2) columns of information:*

the first column − latitude − in degrees minutes seconds, the second column − longitude − in degrees minutes seconds,

For example:

 +40 36 31.4563 −87 2 7.8193 40n 36 31.4563 87w 2 7.8193

*When reading from a file of PROJECTION COORDINATES data the file will contain three (2) columns of information:*

the first column − easting − ground coordinates the second column − northing − ground coordinates For example:

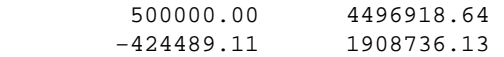

**Note:** NO column headings are required, just the numbers.

### **SEE ALSO**

*[r.proj](#page-62-0), r.proj, s.proj, v.proj*

## **AUTHORS**

Irina Kosinovsky, US Army CERL R.L. Glenn, USDA, SCS, NHQ−CGIS Updated to PROJ 4 by Morten Hulde[n morten@ngb.se](mailto:morten@ngb.se)

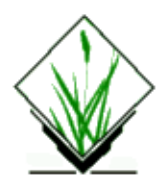

*m.qcalc* − Creates tables, performs conversions, and performs simple math calculations. *(SCS GRASS Data Import/Processing Program)*

## **SYNOPSIS**

**m.qcalc m.qcalc help m.qcalc** [ **−sahcm**] **init=***value* [**end=***value*] [**incr=***value*] [**unit=***name*]

## **DESCRIPTION**

This program

- 1. allows a user to create a table of cell sizes, showing how many square feet, acres, and hectares each cell would represent.
- 2. allows a user to create a table of acreage sizes, showing how many square feet, hectares, and what cell size would be represented.
- 3. allows a user to create a table of hectare sizes, showing how many square feet, acres, and what cell size would represented.
- 4. allows a user to convert values among feet, meters, miles, and kilometers.
- 5. allows a user to use the UNIX *bc* simple math calculator.

## **COMMAND LINE OPTIONS**

#### **Flags:**

*−s* Create a cell size table. *−a* Create an acres size table. *−h* Create a hectares size table. *−c* Convert value to user−stated units. *−m* Perform a math calculation.

#### **Parameters:**

*init=value* Initial value. *end=value* Ending value. *incr=value* Increment value. *unit=name* Units of measure. Options: ft, mt, mi, km

### **EXAMPLE**

The command:

**g.qcalc −s init=***100* **end=***400* **incr=***100*

produces the following table:

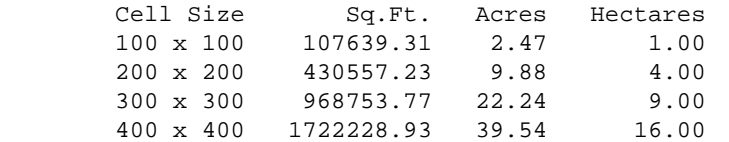

The command:

#### **g.qcalc −c init=***100* **unit=***ft*

produces the following:

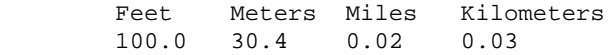

### **AUTHOR**

R.L.Glenn, USDA, SCS, NHQ−CGIS

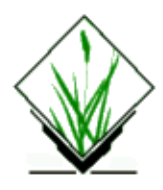

*m.region.ll* − Converts Universal Transverse Mercator (UTM) coordinates falling within the current geographic region from UTM coordinates to geographic (latitude/longitude) coordinates. *(GRASS Data Import/Processing)*

## **SYNOPSIS**

*m.region.ll* **m.region.ll help m.region.ll spheroid=***name*

# **DESCRIPTION**

*m.region.ll* takes current geographic region settings in UTM coordinates, and converts them to geographic coordinates (i.e., latitudes and longitudes). It also prints the length (in meters) of one arc−second at each of the four edges of the geographic region. The user must enter the spheroid upon which to base the geographic coordinates.

The list of spheroids available is somewhat dynamic. It may not contain exactly the ones listed below. To determine the current list of possible spheroids, simply type in:

#### **m.region.ll help**

A list of available spheroids will be printed on the screen.

#### **AVAILABLE SPHEROIDS**

(The on−line listing includes only the spheroid names.)

```
Spheroid: Semi−major axis Eccentricity sqrd (e), Commonly used for:
               (Equatorial Radius) Flattening (f), 
               (a): or Polar Radius (b): 
_
airy a=6377563.396 e=.006670540
australian a=6378160 f=1/298.25 Australia
bessel a=6377397.155 e=.006674372 Japan
clark66 a=6378206.4 b=6356583.8 N. America
everest a=6377276.345 e=.0066378466 India, Burma
grs80 a=6378137 f=1/298.257<br>hayford a=6378388 f=1/297
            a=6378388 f=1/297<br>a=6378388 f=1/297
international a=6378388 f=1/297 Europe<br>krasovsky a=6378245 f=1/298.3krasovsky a=6378245 f=1/298.3<br>wgs66 a=6378145 f=1/298.25
wgs66 a=6378145 f=1/298.25 worldwide coverage
wgs72 a=6378135 f=1/298.26 worldwide coverage
```
wgs84 a=6378137 f=1/298.257223563 worldwide coverage

#### **EXAMPLE**

#### **m.region.ll spheroid=***clark66*

#### Results:

```
WINDOW 4928000.00N 609000.00E ZONE 13
        4914000.00S 590000.00W
          44.30.06N 44.29.57N
         103.52.04W 103.37.44W
          44.22.32N 44.22.23N
         103.52.13W 103.37.55W
         At northern edge 1 arc−second longitude=22.088500m
         At southern edge 1 arc−second longitude=22.135998m
         At western edge 1 arc−second latitude=30.860285m
         At eastern edge 1 arc−second latitude=30.863082m
```
The values for the geographic coordinates are rounded to the nearest second in this example. They would be more precise in the actual output that is printed on the screen.

## **SEE ALSO**

*[m.datum.shift](#page-9-0) [m.ll2u](#page-51-0) [m.u2ll](#page-83-0) r.in.ll*

## **AUTHOR**

Michael Shapiro, U.S.Army Construction Engineering Research Laboratory

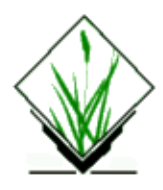

*m.rot90* − Rotates elevation data extracted by either *[m.dted.extract](#page-20-0)* or *[m.dmaUSGSread](#page-16-0) (GRASS Data Import/Processing Program)*

## **SYNOPSIS**

**m.rot90 m.rot90 help m.rot90** [**−q**] **input=***name* **output=***name* **rows=***value* **cols=***value* **bpc=***value*

## **DESCRIPTION**

*m.rot90* is used as a companion program to the DTED and DEM digital elevation data tape extraction programs *[m.dted.extract](#page-20-0)* and *[m.dmaUSGSread](#page-16-0)*. *m.rot90* rotates the contents of the output files generated by these tape extraction programs 90 degrees. Rotation is necessary to compensate for the orientation of the data read from tape. This program can be used in conjunction with the program *r.in.ll* to convert this rotated data into GRASS raster map layer form.

*m.rot90* requires five inputs to be entered by the user. These parameters and the optional flag setting are described below.

#### **Flags:**

*−q*

Run quietly, suppressing output of messages on program progress to standard output.

#### **Parameters:**

*input=name*

The full pathname of an already−existing file containing the data to be rotated. This *input* file is usually the output file created by *[m.dted.extract](#page-20-0)* or *[m.dmaUSGSread](#page-16-0)*.

*output=name*

Name to be assigned to the resultant, rotated output file. The full pathname of the output file in which the rotated data are to be stored.

*rows=value*

The number of rows of data in the *input* file.

*cols=value*

The number of columns of data in the *input* file.

*bpc=value*

The number of bytes per cell in the *input* file.
## **EXAMPLE**

The following command:

**m.rot90 input=***/tmp/dma.out* **output=***/tmp/rot.out* **rows=***301* **cols=***358* **bpc=***2*

will rotate the file **/tmp/dma.out**, and place the rotated file in **/tmp/rot.out**. Here, the input file is 301 rows by 358 columns, at 2 bytes per data value.

## **NOTES**

The user should note that since the output file is rotated 90 degrees from the original input file, the rows and columns have been interchanged. Hence, in the above example, the number of rows (301) and columns (358) stated by the user on the command line were those present in the *input* file. The output file, however, will have 358 rows and 301 columns.

## **SEE ALSO**

*Pursuance of Elevation Data*, by Stuart Bradshaw, USACERL DTED and DEM Elevation Data Extraction, by Stuart Bradshaw , Mary Martin, and Chester Kos, USACERL

*g.region [m.dmaUSGSread](#page-16-0) [m.dted.examine](#page-18-0) [m.dted.extract](#page-20-0) [m.examine.tape](#page-26-0) [m.flip](#page-28-0) [m.region.ll](#page-69-0) r.describe r.in.ll r.rescale r.slope.aspect*

## **AUTHOR**

Michael Shapiro, U.S.Army Construction Engineering Research Laboratory

<span id="page-73-0"></span>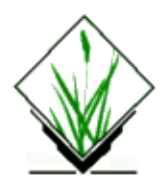

*m.sdts.read* − Program for reading SDTS or other data from files in ISO 8211 (FIPS 123) format. (GRASS Data Import/Processing Program)

# **SYNOPSIS**

**m.sdts.read m.sdts.read help m.sdts.read** [**−s**] **input=***name* [**output=***name*]

## **DESCRIPTION**

The program enables the user to read SDTS and other data files in ISO 8211 (FIPS 123) format. Output read from the file can be displayed to the screen and/or dumped to a user−specified file.

Data read from the ISO 8211 file is displayed or dumped record by record. The contents of each field of each record are displayed along with field name, subfield name, format, and length. Binary field data are displayed in hex format.

# **COMMAND LINE OPTIONS**

#### **Flags:**

*−s*

suppress screen display of data; dump to specified file only.

#### **Parameters:**

*input=name* name of SDTS ISO 8211 file to be read.

*output=name*

name of file to store output read from the ISO 8211 file.

## **NOTES**

The original version of this program, *sdtsdump*, is included along with other utility program accompanying the U.S. Geological Survey's distribution of their public domain FIPS 123 Function Library. Both *sdtsdump* and *m.sdts.read* make use of this library. To create *m.sdts.read*, *sdtsdump* was only modified enough to make it conform to GRASS program conventions.

# **SEE ALSO**

*[m.sdts.read](#page-73-0) v.in.sdts v.out.sdts v.sdts.dp.cp v.sdts.meta.cp v.sdts.meta*

# **AUTHORS**

Robert Lazar, U.S. Geological Survey, National Mapping Division David Stigberg, U.S.Army Construction Engineering Research Laboratory

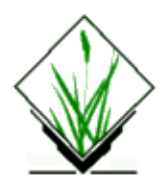

*m.setproj* − Allows the user to create the PROJ\_INFO and the PROJ\_UNITS files to record the projection information associated with a specified mapset. *"(SCS GRASS Data Import/Processing Program)*

### **SYNOPSIS**

**m.setproj m.setproj help m.setproj** [**set=***name*] **proj=***name*

## **DESCRIPTION**

allows a user to create a new PROJ\_INFO file in the specified mapset. The file is used to record the projection information associated with the specified mapset.

Note:

The "set" mapset must exist and must not contain a PROJ\_INFO or PROJ\_UNITS file.

The specification of any projection other than ll and xxx will generate a request to the user for a name of a standard ellipse.

The projections of aea, lcc, merc, and tmerc will generate a request to the user for the prime meridian and standard parallel for the output map.

The projection of stp will generate a request to the user for the state abbreviation and choice of zone for the output map.

The projection of xxx will request mapgen *proj* parameters. See the mapgen *proj* documentation for the uses of this software.

## **COMMAND LINE OPTIONS**

#### **Parameters:**

*set=name*

Mapset in which the projection information file is to be stored.

*proj=name*

Map projection name.

Options: utm, aea, stp, ll, lcc, merc, tmerc, xxx

## **EXAMPLE**

To create a PROJ INFO file recording mapset SAMPLE as being a UTM projection in zone 13:

**m.setproj set=***SAMPLE* **proj=***utm*

The user will be prompted for the spheroid and zone of the UTM projection.

## **SEE ALSO**

*Mapgen proj*

## **AUTHOR**

M.L. Holko, USDA, SCS, NHQ−CGIS

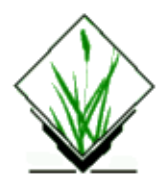

*m.stp.proj* − Finds a State Plane projection for the user. *"(SCS GRASS Data Import/Processing Program)*

## **SYNOPSIS**

**m.stp.proj m.stp.proj help**

### **DESCRIPTION**

*m.stp.proj* prompts the user for a state FIPS code or its two−letter abbreviation, and then for the name of a county located within this state. The program then prints the MAPGEN style parameters for the State Plane Projection.

## **EXAMPLE**

#### **m.stp.proj**

Enter State FIPS code or press RETURN if unknown: Enter Two−Letter State or Territory Abbreviation: **pa** Enter County Name: **cambria**

+proj=lcc +a=0.63782064e+07 +es=0.6768657997291094e−02 +x\_0=0.6096012192024384e+06 +y\_0=0 +lon\_0=77d45'w +lat\_0=39d20'n +lat\_1=40d58'n +lat\_2=39d56'n

## **AUTHOR**

M.L. Holko, USDA, SCS, NHQ−CGIS

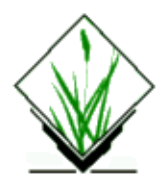

*m.svfit* − Semivariogram model fitting. *(GRASS Data Import/Processing Program)*

## **SYNOPSIS**

**m.svfit m.svfit help m.svfit** [**−pqw] [input=***name***] model=***value* **range=***value* **[graph=***name***]**

## **DESCRIPTION**

*m.svfit* **calculates a sample semivariogram and either plots it using** *gnuplot* **or writes the estimated parameters to standard output, or both.**

For more information, refer to the **tutorial** or see th[e example](#page-79-0) below.

## **OPTIONS**

#### **Flags:**

*−q*

**Quiet. Cut out the chatter.**

*−p*

**Plot model and sample semivariogram (requires** *gnuplot***).**

*−w*

**Use weighted least squares (default is general least squares)**

#### **Parameters:**

*sites=name*

**UNIX file containing sample semivariogram (see [NOTES\)](#page-79-0). Default is standard input.**

*model=value*

**Integer Model Index, one of**

- **1. Linear,**
- **2. Spherical,**
- **3. Exponential,**
- **4. Gaussian,**
- **5. Quadratic, or**
- **6. Wave or Hole Effect.**

*range=value*

**Range of semivariogram.**

<span id="page-79-0"></span>*graph=name*

**Basename to save graphing data/commands files. Graphs are saved in the current working directory with the extensions .gp and .dat. Implies the −p flag.**

#### **NOTES**

**Three columns of data are expected as input: lag distance (***h***), semivariogram value (***gamma***), and the number of data pairs used to compute it (***N(h)***). This may either be from a UNIX file, entered from the command line (terminated by control−d), or via a pipe or redirection.**

The plotting program can be selected by setting the environment variable **GRASS\_GNUPLOT** .

## **EXAMPLE**

*m.svfit* **was designed to be used in conjunction with** *s.sv***, a GRASS sites program for calculating sample semivariograms. The following example calculates a sample semivariogram of the sites list** *wells* **with a nominal lag distance of 5 and then fits a linear model with a range of 100. The sample semivariogram and model are plotted using** *gnuplot* **and the graphing instructions and data are saved to files with the basename** *svwells* **in the current working directory:**

**s.sv −q** *wells* **lag=***5* **| m.svfit −p m=***1* **r=***100* **g=***svwells*

**By saving the graphing instructions and data, the semivariogram may be plotted again later by the following command:**

**gnuplot** *svwells.gp*

#### **SEE ALSO**

*s.univar***,** *s.normal***,** *s.sv [gnuplot](http://www.gnuplot.org)* **and**

*Semivariogram Modeling* − A GRASS Tutorial on Exploratory Data Analysis and Semivariogram Modeling.

## **BUGS**

**Please send all bug fixes and comments to the author.**

## **AUTHOR**

**[James Darrell McCauley](mailto:darrell@mccauley-usa.com)[, Agricultural Engineering](http://pasture.ecn.purdue.edu/~agenhtml/)[, Purdue University](http://www.purdue.edu)**

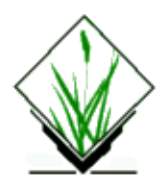

*m.tiger.region* − Finds geographic region information for U.S. Census Bureau TIGER input data. *(GRASS Data Import/Processing Program)*

## **SYNOPSIS**

**m.tiger.region m.tiger.region help m.tiger.region infile=***name [***zone=***value*] [**spheroid=***name*]

## **DESCRIPTION**

*m.tiger.region* is a program designed to evaluate a file of raw type 1 Census (TIGER) data and determine the geographic region covered by that input file. Output is sent to standard out, and gives the east, west, north, and south boundaries for the given input data file.

If the user specifies the input file name and (optionally) the zone number or spheroid to be used on the command line, the program will run non−interactively; if no zone number or spheroid name is given, the default(s) will be used (see below). Alternately, the user may simply type *m.tiger.region* on the command line; in this case, the program will prompt the user for parameter values using the standard GRASS parser interface described in the manual entry for *parser*.

## **OPTIONS**

#### **Parameters:**

*infile=name*

Input file name in which raw TIGER data (type 1) are stored.

```
zone=value
```
Universal Transverse Mercator (UTM) zone for this county.

Options:  $-60 - 60$ 

Default: 0

```
spheroid=name
```
Name of spheroid to be used. Default: clark66 Available spheroids are:

australian bessel clark66 clark80 everest international wgs72 wgs84

It is recommended that the user choose the clark66 (default) spheroid when dealing with TIGER data as it is the most consistent with the original data.

## **EXAMPLES**

If the user typed simply:

#### **m.tiger.region infile=***inputfilename*

program output would look similar to this:

Number of calculated zones is: 2

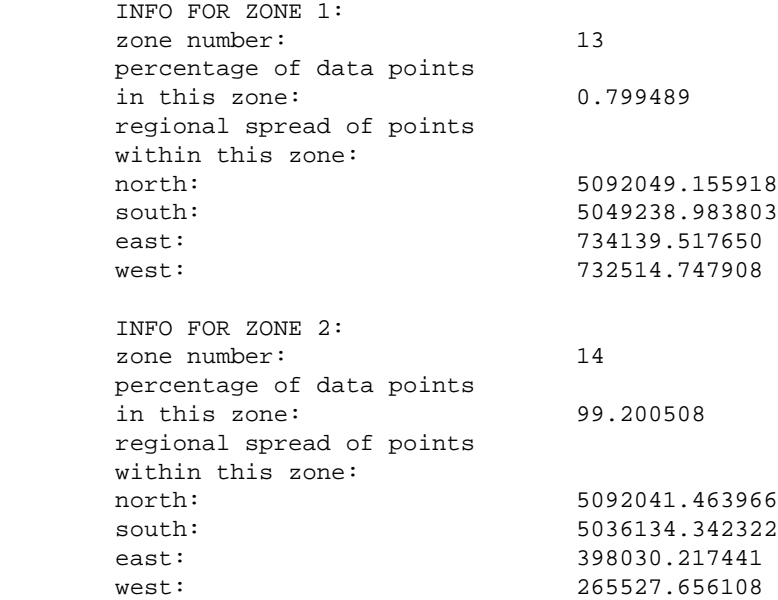

If the user does not input the UTM zone number, it is calculated for them. Then the zone number and region information are output, and if the program finds that the input data contains information in more than one UTM zone, then the output is given for all applicable zones.

If instead the user supplies the UTM zone number, the output would look like that shown below:

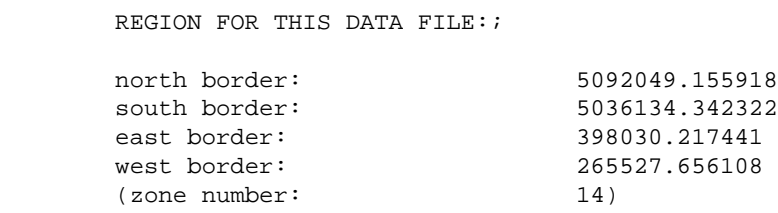

## **NOTES**

This command must be compiled separately. It will not automatically be included in the compile of the main GRASS code. Although *m.tiger.region* does not need a FORTRAN compiler, it is used to support other TIGER data functions (like *v.db.rim* , *v.in.tiger*, and *rim*) which do require access to a FORTRAN compiler.

TIGER data are presented in latitude/longitude format, and are converted to UTM coordinates using coordinate conversion routines contained in the GRASS library. If no UTM zone number is supplied by the

#### GRASS Miscellaneous Commands

user, the program calculates the appropriate zone(s) based on the input data provided. The output then provides the UTM zone numbers found (if more than one), the geographic region covered within each zone, and the percentage of data points found in each zone. The user must then decide which of these UTM zones contains the major or most important portion of data values, so that the zone number can be supplied in creating the GRASS location to hold the imported data and can be provided to the importing program (*v.in.tiger*). Zone edges will be extended (reasonably) to include data values lying outside the chosen zone. If desired, *m.tiger.region* can be re−run, supplying the chosen zone number, in order to evaluate the region edges of the input data set (with the extended zone).

## **FILES**

Source code for RIM is located under \$GISBASE/../src.related/rim

The RIM Users manual. The RIM reference manual.

Source code for *y.db.rim* is located under \$GISBASE/../src.garden/grass.rim/ <u>y.db.rim</u>

Source code for *v.in.tiger* is located under \$GISBASE/../src.garden/grass.tiger/v.in.tiger

Source code for *m.tiger.region* is located under \$GISBASE/../src.garden/grass.tiger/m.tiger.region

### **SEE ALSO**

*Gen.Maps*, *Gen.tractmap*, *g.region v.db.rim v.in.tiger* r.info .sh

## **AUTHOR**

Marjorie Larson, U.S. Army Construction Engineering Research Laboratory

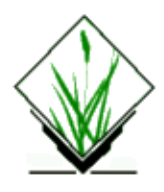

*m.u2ll* − Converts Universal Transverse Mercator (UTM) coordinates to geographic (latitude/longitude) coordinates. *(GRASS Data Import/Processing Program)*

## **SYNOPSIS**

**m.u2ll m.u2ll help m.u2ll** [**−srwod**] **spheroid=***name* [**zone=***value*] [**input=***name*] [**output=***name*]

# **DESCRIPTION**

*m.u2ll* converts Universal Transverse Mercator (UTM) northings and eastings to geographic coordinates (i.e., latitudes and longitudes). The user must specify the UTM coordinates to be converted and the spheroid on which the geographic coordinates will be based. The program also needs to know the UTM zone in which the input coordinates are located. However, if the user is running GRASS from a UTM data base LOCATION, *m.u2ll* will use this data base's UTM zone designation, if no zone is specified by the user.

The GRASS program *m.ll2u* performs the reverse operation, converting geographic coordinates to UTM coordinates.

The list of spheroids available is somewhat dynamic. At the time of this release, available spheroids included: airy, australian, bessel, clark66, everest, grs80, hayford, international, krasovsky, wgs66, wgs72, and wgs84 (see table below).

This command can be run either non−interactively or interactively. The user can run the program non−interactively by entering desired flag settings and parameter values on the command line using the following format:

#### **m.u2ll** [**−srwod**] **spheroid=***name* [**zone=***value*] [**input=***name*] [**output=***name*]

Alternately, the user can simply type:

#### **m.u2ll**

on the command line. In this case, the user will be prompted for parameter values and flag settings through the standard interface described in the manual entry for *parser*.

Input can be entered from the keyboard or from an input file. In either case, input should be entered with one UTM easting and northing pair per line, in the format shown below:

#### GRASS Miscellaneous Commands

easting northing easting northing easting northing easting northing . . end

.fi If the user sets the −r flag, *m.u2ll* will expect the order of the coordinates to be reversed, and stated as northing, easting pairs, rather than as easting, northing pairs. This is useful for passing ASCII GRASS vector (*/dig*) files, whose coordinates are stated as northing, easting pairs, directly through *m.u2ll*.

Similarly, the user can elect to send output to an output file or (by default) to standard output (the user's terminal screen). Example input and output are shown below (see EXAMPLE).

Program flag settings and parameters have the following meanings.

#### **Flags:**

*−s*

*−r*

Specified UTM zone is in the southern hemisphere.

The order of coordinates is reversed in the input, and entered as: *north east*. This option allows the user to pass an ascii vector file through *m.u2ll*.

*−w*

Do not flag invalid east, north input lines as errors.

Flag other invalid input lines as errors.

*−o*

*−d*

Output latitude/longitude values in decimal degrees, rather than in the form *dd:mm:ss*.

#### **Parameters:**

*spheroid=name*

Reference spheroid (ellipsoid).

Options: airy, australian, bessel, clark66, everest, grs80, hayford, international, krasovsky, wgs66, wgs72, wgs84

*zone=value*

UTM zone in which UTM coordinates are located.

Options: 1−60

*input=name*

Name of input file containing UTM values to be converted.

*output=name*

Name to be assigned to output file containing longitude and latitude values.

#### **AVAILABLE SPHEROIDS**

(The on−line listing includes only the spheroid names.)

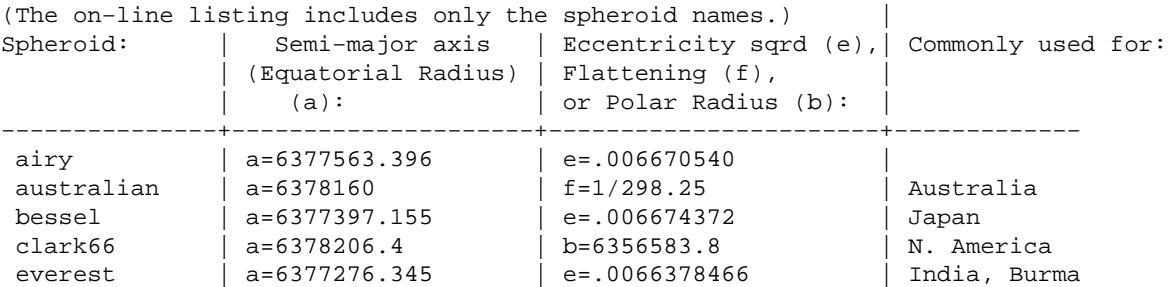

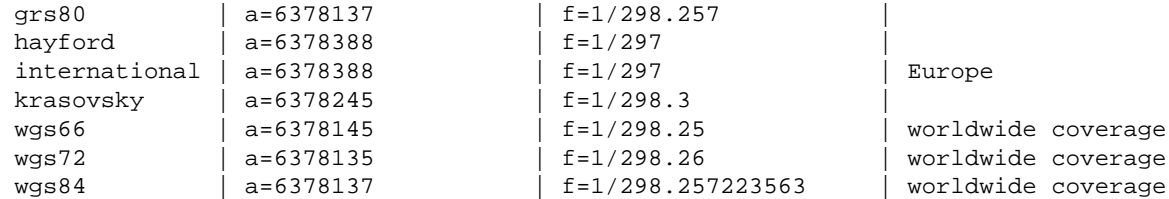

#### **EXAMPLE**

Assume the user has input the command:

```
m.u2ll −s spheroid=wgs72 zone=4 input=utm.infile output=ll.outfile
```
where the input file *utm.infile* contains the following easting and northing UTM coordinate values and zone designations:

 237740.85 2167292.10 238740.00 2167000.00 239000.00 2167100.00 237100.00 2166000.00 end

Output would then be sent to the output file *ll.outfile*, containing the below longitude and latitude coordinate values:

 166:02:25.645137W 70:27:46.615528S 166:00:53.237056W 70:27:59.692673S 166:00:27.23258W 70:27:57.454281S 166:03:41.428895W 70:28:25.61617S end

## **NOTES**

Users can add information to the ellipsoid parameter definition file on their systems (located in \$GISBASE/etc/ellipse.table) to add spheroids not now among those supported by GRASS.

See<u> [m.ll2u](#page-51-0)</u> for a brief discussion of spheroids.

The UTM zone designation determines on what area of the earth a point is found. The same UTM coordinates will be found in each different UTM zone. Look at the marginalia of your source map to determine into which UTM zone your UTM coordinates fall. Although the user can permissibly omit specification of a UTM zone when running this program under a UTM data base LOCATION, it is safer to specify it (see DESCRIPTION, above).

*m.u2ll* converts the first pair of coordinates on each line of input and leaves anything else on the line alone. If a line begins:

#### xxxxxx.xx xxxxxxx.xx

then the xxxxxx.xx xxxxxxx.xx UTM coordinate pair is converted to a longitude, latitude pair. Any other information appearing on the line is left alone. If the line doesn't begin with a pair of coordinates in the above format, then the line is left as it is.

# **FILES**

See ellipsoid parameter definition file in \$GISBASE/etc/ellipse.table.

## **SEE ALSO**

For australian, clark66, grs80, hayford, international, krasovsky, and wgs72 ellipsoid parameters, see: John P. Snyder, *Map Projections − A Working Manual*, U.S. Government Printing Office, Washington DC, 1989. U.S. Geological Survey Professional Paper 1395; from Table 1, p.12.

For bessel, airy, everest, and wgs66 ellipsoid parameter values, see:

Thomas O. Seppelin, *The Department of Defense World Geodetic System 1972*, presented at the International Symposium on Problems Related to the Redefinition of North American Geodetic Networks, Fredericton, New Brunswick, Canada in May, 1974; see Table 9, p.35.

For wgs84 parameter values, see: U.S. Naval Oceanographic Labs.

Also read GRASS User's Reference Manual entries for:

*d.label d.points d.sites d.where [m.datum.shift](#page-9-0) [m.gc2ll](#page-30-0) [m.ll2gc](#page-49-0) [m.ll2u](#page-51-0) parser*

# **AUTHOR**

Michael Shapiro, U.S.Army Construction Engineering Research Laboratory